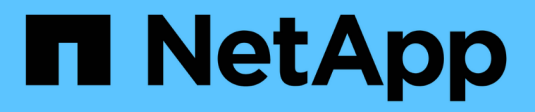

## **Présentation du processus de quotas** ONTAP 9

NetApp April 24, 2024

This PDF was generated from https://docs.netapp.com/fr-fr/ontap/volumes/overview-quota-processconcept.html on April 24, 2024. Always check docs.netapp.com for the latest.

# **Sommaire**

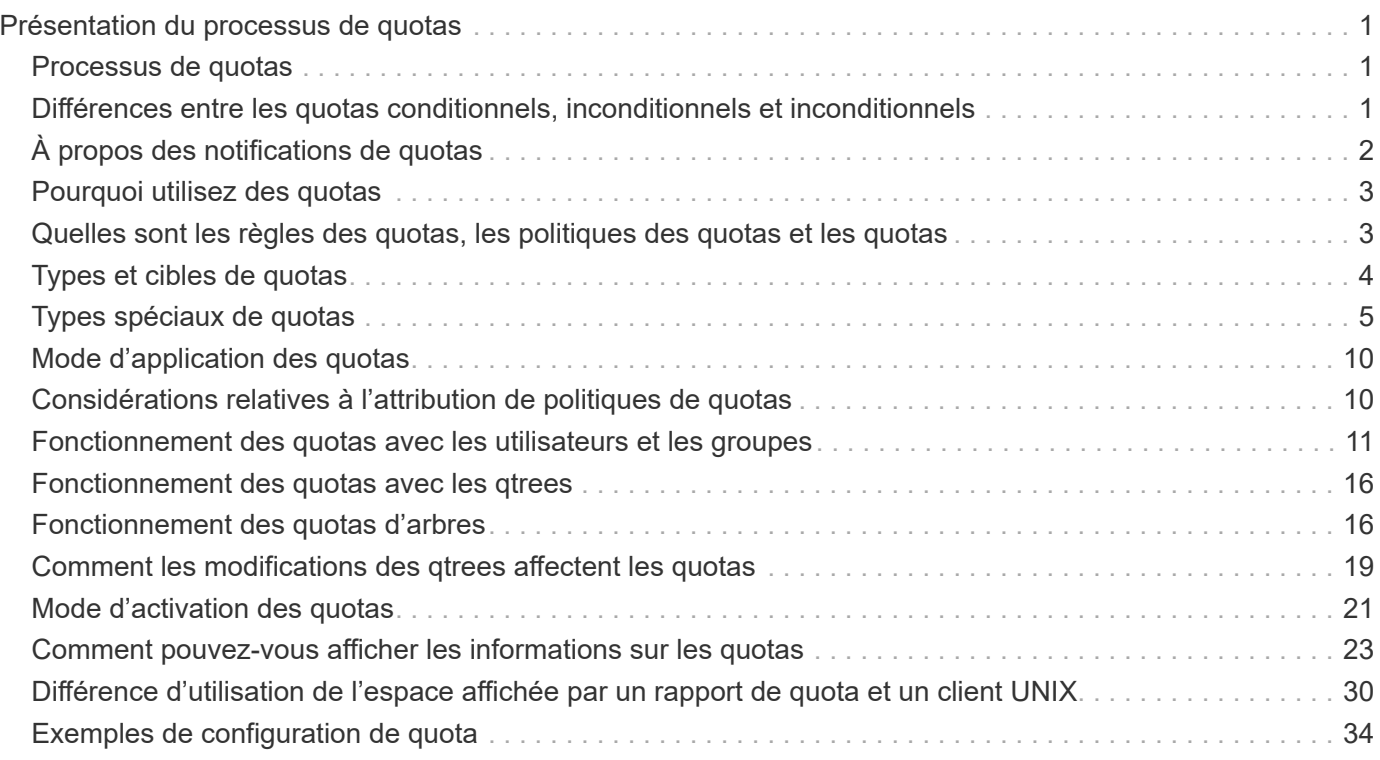

# <span id="page-2-0"></span>**Présentation du processus de quotas**

## <span id="page-2-1"></span>**Processus de quotas**

Les quotas permettent de limiter ou de suivre l'espace disque et le nombre de fichiers utilisés par un utilisateur, un groupe ou un qtree. Les quotas group sont appliqués à un volume FlexVol ou à un qtree spécifique.

Les quotas peuvent être conditionnels ou inconditionnels. Lors du dépassement de limites définies, les quotas conditionnels entraînent l'envoi d'une notification par ONTAP, tandis que les quotas inconditionnels empêcheront toute opération d'écriture.

Lorsqu'ONTAP reçoit une demande d'un utilisateur ou d'un groupe d'utilisateurs d'écrire sur un volume FlexVol, il vérifie si les quotas sont activés sur ce volume pour l'utilisateur ou le groupe d'utilisateurs et détermine les éléments suivants :

• Indique si la limite stricte sera atteinte

Si oui, l'opération d'écriture échoue lorsque la limite stricte est atteinte et que la notification de quota stricte est envoyée.

• Indique si la limite soft sera enfreinte

Si oui, l'opération d'écriture réussit lorsque la limite soft est dépassée et que la notification soft quota est envoyée.

• Indique si une opération d'écriture ne dépassera pas la limite soft

Si oui, l'opération d'écriture réussit et aucune notification n'est envoyée.

## <span id="page-2-2"></span>**Différences entre les quotas conditionnels, inconditionnels et inconditionnels**

Les quotas matériels empêchent les opérations tandis que les quotas conditionnels déclenchent des notifications.

Les quotas matériels imposent une limite stricte aux ressources système, toute opération qui entraînerait un dépassement de la limite. Les paramètres suivants créent des quotas matériels :

- Paramètre de limite de disque
- Paramètre de limite de fichiers

Les quotas conditionnels envoient un message d'avertissement lorsque l'utilisation des ressources atteint un certain niveau, mais n'affectent pas les opérations d'accès aux données. Vous pouvez ainsi prendre les mesures appropriées avant le dépassement du quota. Les paramètres suivants créent des quotas conditionnels :

- Seuil du paramètre limite de disque
- Paramètre limite de disque logiciel

• Paramètre de limite des fichiers logiciels

Les quotas Threshold et Soft Disk permettent aux administrateurs de recevoir plus d'une notification concernant un quota. En général, les administrateurs définissent le seuil de limite de disque sur une valeur légèrement inférieure à la limite de disque, de sorte que le seuil fournit un « avertissement final » avant que les écritures ne commencent à échouer.

## <span id="page-3-0"></span>**À propos des notifications de quotas**

Les notifications de quota sont des messages envoyés vers le système de gestion des événements (EMS) et configurés également en tant que traps SNMP.

Les notifications sont envoyées en réponse aux événements suivants :

- Un quota difficile est atteint ; en d'autres termes, on tente de le dépasser
- Un quota logiciel est dépassé
- Un quota soft n'est plus dépassé

Les seuils sont légèrement différents des autres quotas conditionnels. Les seuils déclenchent des notifications uniquement lorsqu'ils sont dépassés, pas lorsqu'ils ne sont plus dépassés.

Les notifications Hard-quota sont configurables via la commande volume quota modify. Vous pouvez les désactiver complètement et modifier leur fréquence, par exemple pour éviter l'envoi de messages redondants.

Les notifications de soft quota ne sont pas configurables car il est peu probable qu'elles génèrent des messages redondants et leur seul objectif est la notification.

Le tableau suivant répertorie les événements que les quotas envoient au système EMS :

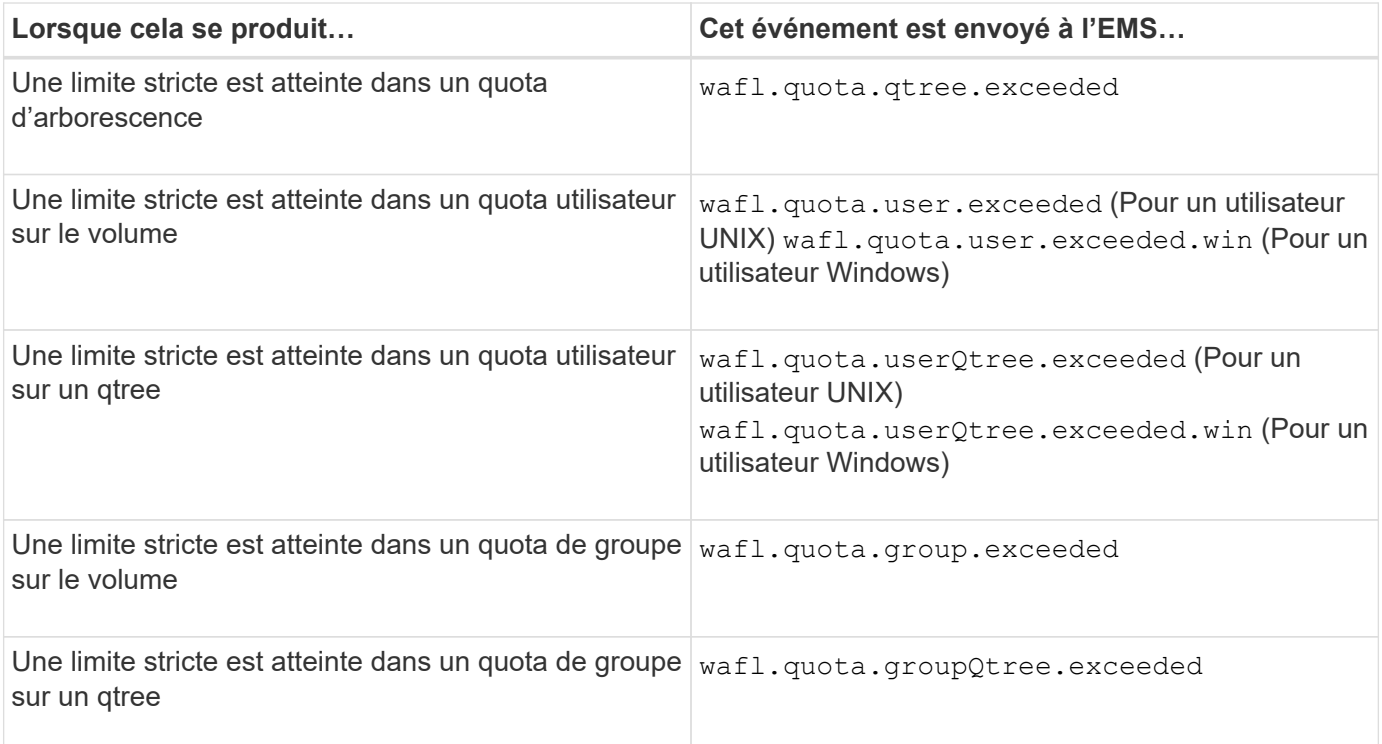

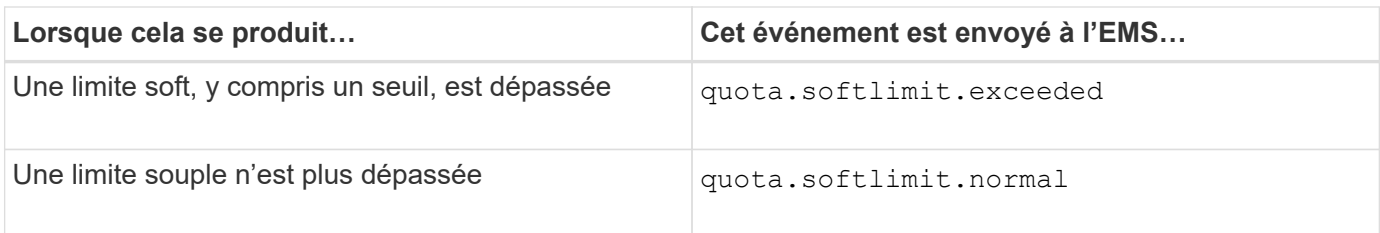

Le tableau suivant répertorie les traps SNMP générés par les quotas :

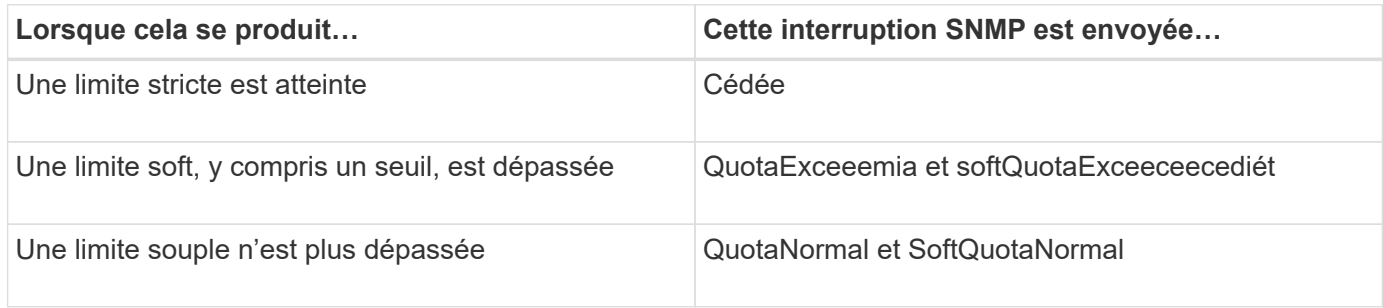

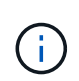

Les notifications contiennent des numéros d'ID de gtree plutôt que des noms de gtree. Vous pouvez mettre en corrélation les noms de qtree avec des numéros d'ID en utilisant le volume qtree show -id commande.

## <span id="page-4-0"></span>**Pourquoi utilisez des quotas**

Vous pouvez utiliser les quotas pour limiter l'utilisation des ressources dans les volumes FlexVol, fournir des notifications lorsque l'utilisation des ressources atteint des niveaux spécifiques ou suivre l'utilisation des ressources.

Vous spécifiez un quota pour les raisons suivantes :

- Pour limiter la quantité d'espace disque ou le nombre de fichiers qui peuvent être utilisés par un utilisateur ou un groupe, ou qui peut être contenue par un un qtree
- Pour suivre la quantité d'espace disque ou le nombre de fichiers utilisés par un utilisateur, un groupe ou qtree, sans imposer une limite
- Pour avertir les utilisateurs lorsque leur utilisation du disque ou de l'utilisation du fichier est élevé

Utilisez des quotas par défaut, explicites, dérivés et de suivi pour gérer l'utilisation du disque de la manière la plus efficace possible.

## <span id="page-4-1"></span>**Quelles sont les règles des quotas, les politiques des quotas et les quotas**

Les quotas sont définis dans des règles de quotas spécifiques aux volumes FlexVol. Ces règles de quota sont regroupées dans une politique de quotas d'une machine virtuelle de stockage (SVM), puis activées sur chaque volume du SVM.

Une règle de quotas est toujours spécifique à un volume. Les règles de quota n'ont aucun effet tant que des quotas ne sont pas activés sur le volume défini dans la règle de quotas.

Une politique de quotas est un ensemble de règles de quotas pour tous les volumes d'une SVM. Les règles de quotas ne sont pas partagées entre les SVM. Un SVM peut disposer jusqu'à cinq politiques de quotas, ce qui vous permet d'avoir des copies de sauvegarde de politiques de quotas. Une politique de quotas est attribuée à un SVM à tout moment donné.

Un quota correspond à la restriction réelle que ONTAP applique ou au suivi réel effectué par ONTAP. Une règle de quotas entraîne toujours au moins un quota et peut entraîner de nombreux quotas dérivés supplémentaires. La liste complète des quotas appliqués n'est visible que dans les rapports de quotas.

L'activation consiste à déclencher une ONTAP afin de créer des quotas appliqués à partir de l'ensemble actuel de règles de quotas dans la politique de quotas attribuée. L'activation s'effectue volume par volume. La première activation des quotas sur un volume est appelée initialisation. Les activations suivantes sont appelées soit réinitialisation, soit redimensionnement, en fonction de la portée des modifications.

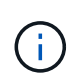

Lorsque vous initialisez ou redimensionnez les quotas sur un volume, vous activez les règles des quotas dans la politique de quotas qui est actuellement attribuée à la SVM.

## <span id="page-5-0"></span>**Types et cibles de quotas**

Les quotas ont un type : ils peuvent être soit utilisateur, groupe, soit arborescence. Les cibles de quota spécifient l'utilisateur, le groupe ou le qtree pour lequel les limites du quota sont appliquées.

Le tableau suivant répertorie les types de cibles de quota, les types de quotas associés à chaque cible de quota et la façon dont chaque cible de quota est représentée :

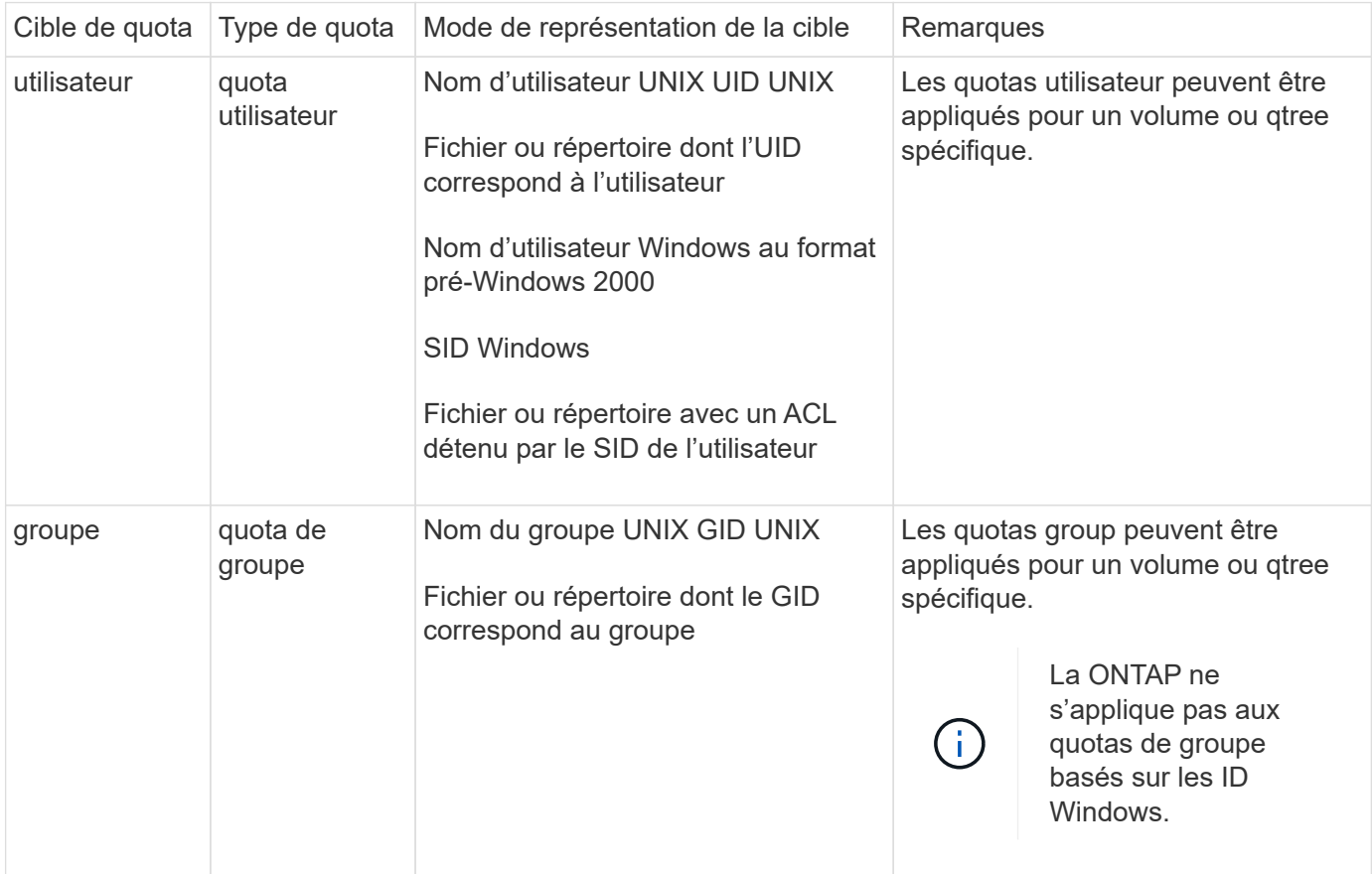

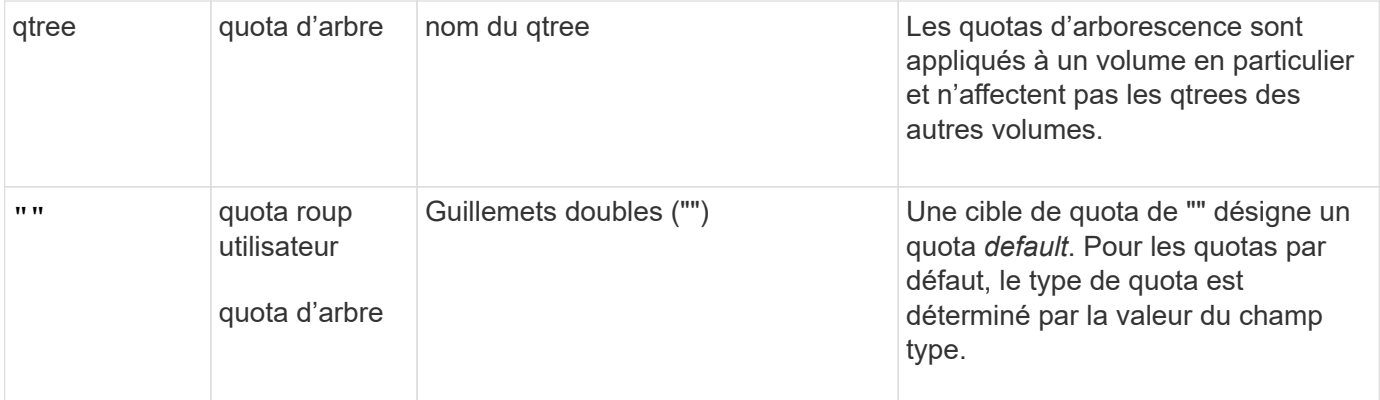

## <span id="page-6-0"></span>**Types spéciaux de quotas**

## **Fonctionnement des quotas par défaut**

Vous pouvez utiliser des quotas par défaut pour appliquer un quota à toutes les instances d'un type de quota donné. Par exemple, un quota utilisateur par défaut affecte tous les utilisateurs du système pour le volume FlexVol ou qtree spécifié. Par ailleurs, les quotas par défaut vous permettent de modifier facilement vos quotas.

Vous pouvez utiliser des quotas par défaut pour appliquer automatiquement une limite à un grand ensemble de cibles de quotas sans avoir à créer de quotas distincts pour chaque cible. Par exemple, si vous souhaitez limiter la plupart des utilisateurs à 10 Go d'espace disque, vous pouvez spécifier un quota utilisateur par défaut de 10 Go d'espace disque au lieu de créer un quota pour chaque utilisateur. Si vous avez des utilisateurs spécifiques pour lesquels vous souhaitez appliquer une limite différente, vous pouvez créer des quotas explicites pour ces utilisateurs. (Quotas explicites—quotas avec une cible ou une liste spécifique de cibles outrepasser les quotas par défaut.)

En outre, les quotas par défaut vous permettent d'utiliser le redimensionnement plutôt que la réinitialisation lorsque vous souhaitez que les modifications de quotas prennent effet. Par exemple, si vous ajoutez un quota utilisateur explicite à un volume qui dispose déjà d'un quota utilisateur par défaut, vous pouvez activer le nouveau quota en le redimensionnant.

Les quotas par défaut peuvent être appliqués aux trois types de cibles de quota (utilisateurs, groupes et qtrees).

Les quotas par défaut n'ont pas nécessairement des limites spécifiées ; un quota par défaut peut être un quota de suivi.

Un quota est indiqué par une cible qui est soit une chaîne vide ("") soit un astérisque (\*), selon le contexte :

- Lorsque vous créez un quota à l'aide de volume quota policy rule create commande, paramétrage du -target le paramètre d'une chaîne vide ("") crée un quota par défaut.
- Dans le volume quota policy rule create commande, le -qtree paramètre spécifie le nom du qtree vers lequel la règle de quotas s'applique. Ce paramètre n'est pas applicable aux règles de type d'arborescence. Pour les règles de type utilisateur ou groupe au niveau du volume, ce paramètre doit contenir « ».
- Dans la sortie du volume quota policy rule show commande, un quota par défaut apparaît avec une chaîne vide ("") comme cible.

• Dans la sortie du volume quota report Commande, un quota par défaut apparaît avec un astérisque (\*) comme identifiant et indicateur de quota.

#### **Exemple de quota utilisateur par défaut**

La règle de quota suivante utilise un quota utilisateur par défaut pour appliquer une limite de 50 Mo à chaque utilisateur pour vol1 :

```
cluster1::> volume quota policy rule create -vserver vs0 -volume vol1
-policy-name default -type user -target "" -qtree "" -disk-limit 50m
cluster1::> volume quota policy rule show -vserver vs0 -volume vol1
Vserver: vs0 Policy: default Volume: vol1
  Soft Soft
                    User Disk Disk Files Files
Type Target Qtree Mapping Limit Limit Limit Limit
Threshold
----- -------- ------- ------- -------- ------- ------ -------
---------
user "" "" off 50MB
-
```
Si un utilisateur du système entre une commande qui ferait que les données de l'utilisateur prennent plus de 50 Mo dans vol1 (par exemple, l'écriture dans un fichier à partir d'un éditeur), la commande échoue.

#### **Comment utiliser des quotas explicites**

Vous pouvez utiliser des quotas explicites pour spécifier un quota pour une cible de quota spécifique ou pour remplacer un quota par défaut pour une cible spécifique.

Un quota explicite spécifie une limite pour un utilisateur, un groupe ou un qtree spécifique. Un quota explicite remplace tout quota par défaut en place pour la même cible.

Lorsque vous ajoutez un quota utilisateur explicite pour un utilisateur possédant un quota utilisateur dérivé, vous devez utiliser le même paramètre de mappage utilisateur que le quota utilisateur par défaut. Sinon, lorsque vous redimensionnez des quotas, le quota utilisateur explicite est rejeté car il est considéré comme un nouveau quota.

Les quotas explicites n'affectent que les quotas par défaut au même niveau (volume ou qtree). Par exemple, un quota utilisateur explicite pour un qtree n'affecte pas le quota utilisateur par défaut pour le volume qui contient ce qtree. Cependant, le quota utilisateur explicite pour les remplacements de qtree (remplace les limites définies par) le quota utilisateur par défaut pour ce qtree.

#### **Exemples de quotas explicites**

Les règles de quota suivantes définissent un quota utilisateur par défaut qui limite tous les utilisateurs de vol1 à 50 Mo d'espace. Cependant, un utilisateur, jsmith, est autorisé à 80 Mo d'espace, en raison du quota explicite (indiqué en gras) :

cluster1::> volume quota policy rule create -vserver vs0 -volume vol1 -policy-name default -type user -target "" -qtree "" -disk-limit 50m

cluster1::> volume quota policy rule create -vserver vs0 -volume vol1 -policy-name default -type user -target "jsmith" -qtree "" -disk-limit 80m

cluster1::> volume quota policy rule show -vserver vs0 -volume vol1

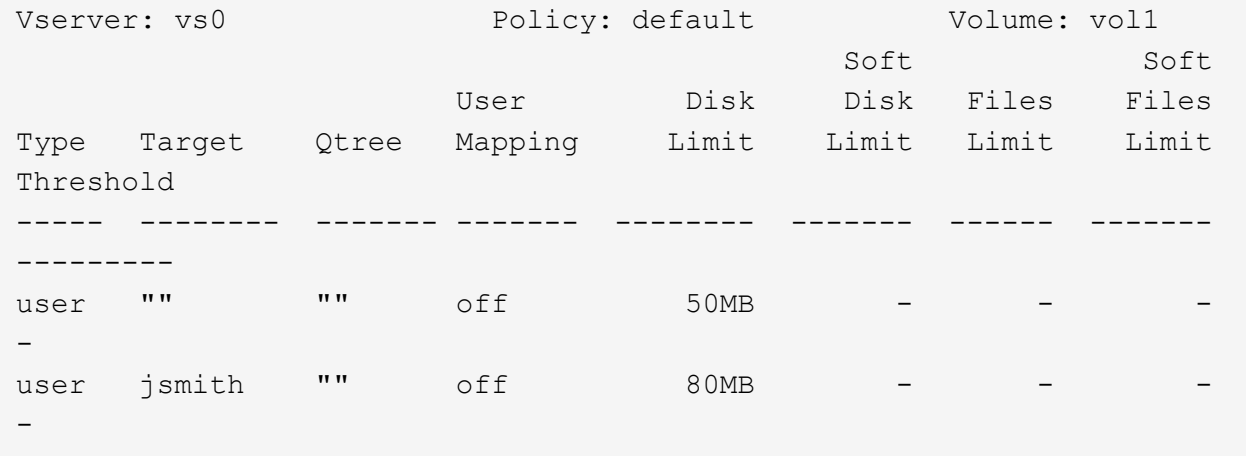

La règle de quota suivante limite l'utilisateur spécifié, représenté par quatre ID, à 550 Mo d'espace disque et 10,000 fichiers dans le volume vol1 :

cluster1::> volume quota policy rule create -vserver vs0 -volume vol1 -policy-name default -type user -target " jsmith,corp\jsmith,engineering\john smith,S-1-5-32-544" -qtree "" -disk -limit 550m -file-limit 10000 cluster1::> volume quota policy rule show -vserver vs0 -volume vol1 Vserver: vs0 Policy: default Volume: vol1 Soft Soft User Disk Disk Files Files Type Target Qtree Mapping Limit Limit Limit Limit Threshold ----- -------- ------- ------- -------- ------- ------ ------- -------- user "jsmith,corp\jsmith,engineering\john smith, S-1-5-32-544" "" off 550MB - 10000 --

La règle de quota suivante limite le groupe eng1 à 150 Mo d'espace disque et un nombre illimité de fichiers dans le qtree proj1 :

cluster1::> volume quota policy rule create -vserver vs0 -volume vol2 -policy-name default -type group -target "eng1" -qtree "proj1" -disk-limit 150m cluster1::> volume quota policy rule show -vserver vs0 -volume vol2 Vserver: vs0 Policy: default Volume: vol2 Soft Soft User Disk Disk Files Files Type Target Qtree Mapping Limit Limit Limit Limit Threshold ----- -------- ------- ------- -------- ------- ------ ------- -------- group engl projl off 150MB --

La règle de quota suivante limite le qtree proj1 du volume vol2 à 750 Mo d'espace disque et 75,000 fichiers :

cluster1::> volume quota policy rule create -vserver vs0 -volume vol2 -policy-name default -type tree -target "proj1" -disk-limit 750m -file -limit 75000 cluster1::> volume quota policy rule show -vserver vs0 -volume vol2 Vserver: vs0 Policy: default Volume: vol2 Soft Soft User Disk Disk Files Files Type Target Qtree Mapping Limit Limit Limit Limit Threshold ----- -------- ------- ------- -------- ------- ------ ------- -------- tree proj1 "" - 750MB - 75000 - -

#### **Fonctionnement des quotas dérivés**

Un quota appliqué à la suite d'un quota par défaut, plutôt qu'un quota explicite (un quota avec une cible spécifique), est appelé quota *dérivé*.

Le nombre et l'emplacement des quotas dérivés dépendent du type de quota :

- Un quota Tree par défaut sur un volume crée des quotas Tree par défaut pour chaque qtree du volume.
- Un quota d'utilisateur ou de groupe par défaut crée un quota d'utilisateur ou de groupe dérivé pour chaque utilisateur ou groupe qui possède un fichier au même niveau (volume ou qtree).

• Un quota d'utilisateur ou de groupe par défaut sur un volume crée un quota d'utilisateur ou de groupe par défaut sur chaque qtree qui possède également un quota Tree.

Les paramètres, y compris les limites et le mappage des utilisateurs, des quotas dérivés sont les mêmes que ceux des quotas par défaut correspondants. Par exemple, un quota Tree par défaut avec une limite de disque de 20 Go sur un volume crée des quotas d'arborescence dérivés avec des limites de disque de 20 Go sur les qtrees du volume. Si un quota par défaut est un quota de suivi (sans limites), les quotas dérivés sont également le suivi des quotas.

Pour voir les quotas dérivés, vous pouvez générer un rapport de quota. Dans le rapport, un quota d'utilisateur ou de groupe dérivé est indiqué par un indicateur de quota vierge ou astérisque (\*). Un quota d'arborescence dérivé, cependant, a un Specifier de quota ; pour identifier un quota d'arborescence dérivé, vous devez rechercher un quota d'arborescence par défaut sur le volume avec les mêmes limites.

Les quotas explicites interagissent avec les quotas dérivés de la manière suivante :

- Les quotas dérivés ne sont pas créés si un quota explicite existe déjà pour la même cible.
- Si un quota dérivé existe lorsque vous créez un quota explicite pour une cible, vous pouvez activer le quota explicite en le redimensionnant au lieu d'avoir à effectuer une initialisation complète du quota.

### **Utilisation des quotas de suivi**

Les quotas de suivi génèrent des rapports sur l'utilisation du disque et du fichier et ne limitent pas l'utilisation des ressources. Lors du suivi des quotas, la modification des valeurs de quota est moins perturbatrice car vous pouvez redimensionner les quotas au lieu de les désactiver et de les activer à nouveau.

Pour créer un quota de suivi, vous omettez les paramètres limite de disque et limite de fichiers. Cela permet à ONTAP de surveiller l'utilisation des disques et des fichiers pour cette cible à ce niveau (volume ou qtree), sans imposer de limites. Les quotas de suivi sont indiqués dans la sortie de show commandes et le rapport de quota avec un tiret ("-") pour toutes les limites. ONTAP crée automatiquement des quotas de suivi lorsque vous utilisez l'interface utilisateur de System Manager pour créer des quotas explicites (quotas avec des cibles spécifiques). Lors de l'utilisation de l'interface de ligne de commandes, l'administrateur du stockage crée des quotas de suivi en plus des quotas explicites.

Vous pouvez également spécifier un quota de suivi par défaut\_, qui s'applique à toutes les instances de la cible. Les quotas par défaut de suivi vous permettent de suivre l'utilisation de toutes les instances d'un type de quota (par exemple, tous les qtrees ou tous les utilisateurs). De plus, elles vous permettent d'utiliser le redimensionnement plutôt que la réinitialisation lorsque vous voulez que les modifications de quotas soient appliquées.

#### **Exemples**

Le résultat d'une règle de suivi affiche les quotas de suivi en place pour un qtree, un utilisateur et un groupe, comme illustré dans l'exemple suivant pour une règle de suivi au niveau des volumes :

```
Vserver: vs0 Policy: default Volume: fv1
  Soft Soft
                 User Disk Disk Files Files
Type Target Qtree Mapping Limit Limit Limit Limit Threshold
               ----- -------- ------- ------- ------ ------ ------ ------ ---------
tree "" "" - - - - - - -
user "" "" off - - - - -
group "" "" - - - - - - -
```
## <span id="page-11-0"></span>**Mode d'application des quotas**

La compréhension de l'application des quotas vous permet de configurer des quotas et de définir les limites prévues.

Chaque fois qu'une tentative de création d'un fichier ou d'écriture des données dans un fichier d'un volume FlexVol sur lequel des quotas sont activés, les limites des quotas sont vérifiées avant la fin de l'opération. Si l'opération dépasse la limite du disque ou la limite des fichiers, l'opération est empêchée.

Les limites de quota sont vérifiées dans l'ordre suivant :

- 1. Le quota Tree pour ce qtree (cette vérification n'est pas pertinente si le fichier est en cours de création ou d'écriture sur qtree0.)
- 2. Quota utilisateur pour l'utilisateur propriétaire du fichier sur le volume
- 3. Quota de groupe pour le groupe propriétaire du fichier sur le volume
- 4. Le quota utilisateur pour l'utilisateur propriétaire du fichier sur le qtree (cette vérification n'est pas pertinente si le fichier est créé ou écrit sur qtree0.)
- 5. Le quota de groupe pour le groupe qui détient le fichier sur le qtree (cette vérification n'est pas pertinente si le fichier est créé ou écrit sur qtree0.)

Le quota avec la limite la plus petite peut ne pas être celui qui est dépassé en premier. Par exemple, si un quota utilisateur pour le volume vol1 est de 100 Go, Et le quota utilisateur pour le qtree q2 contenu dans le volume vol1 est de 20 Go, la limite du volume peut être atteinte en premier si l'utilisateur a déjà écrit plus de 80 Go de données dans le volume vol1 (mais en dehors du qtree q2).

## <span id="page-11-1"></span>**Considérations relatives à l'attribution de politiques de quotas**

Une politique de quotas est un regroupement des règles de quotas pour l'ensemble des volumes FlexVol d'un SVM. Vous devez tenir compte de certaines considérations lors de l'attribution des politiques de quotas.

- Un SVM dispose d'une politique de quotas attribuée à tout moment. Lorsqu'un SVM est créé, une politique de quotas vierge est créée et attribuée à la SVM. Cette politique de quotas par défaut porte le nom « default », sauf si un autre nom est spécifié lors de la création de la SVM.
- Un SVM peut disposer jusqu'à cinq politiques de quotas. Si un SVM possède cinq politiques de quotas,

vous ne pouvez pas créer une nouvelle politique de quotas pour la SVM jusqu'à ce que vous ayez supprimé une politique de quotas existante.

- Lorsque vous devez créer une règle de quotas ou modifier les règles de quotas pour une politique de quotas, vous pouvez choisir l'une des approches suivantes :
	- Si vous travaillez dans une politique de quotas qui est attribuée à un SVM, vous n'avez pas besoin d'affecter la politique de quotas à la SVM.
	- Si vous travaillez dans une politique de quotas non attribué, puis affectez-lui la politique de quotas, vous devez sauvegarder la politique de quotas auxquels vous pourrez revenir si nécessaire.

Par exemple, vous pouvez faire une copie de la politique de quotas attribuée, modifier la copie, affecter la copie à la SVM et renommer la politique de quotas d'origine.

• Vous pouvez renommer une politique de quotas même lorsqu'elle est attribuée à la SVM.

## <span id="page-12-0"></span>**Fonctionnement des quotas avec les utilisateurs et les groupes**

## **Présentation du fonctionnement des quotas avec les utilisateurs et les groupes**

Lorsque vous spécifiez un utilisateur ou un groupe comme cible d'un quota, les limites imposées par ce quota sont appliquées à cet utilisateur ou ce groupe. Cependant, certains groupes spéciaux et utilisateurs sont traités différemment. Il existe différentes façons de spécifier les ID des utilisateurs, selon votre environnement.

## **Définition des utilisateurs UNIX pour les quotas**

Vous pouvez spécifier un utilisateur UNIX pour un quota en utilisant l'un des trois formats suivants : le nom d'utilisateur, l'UID ou un fichier ou répertoire appartenant à l'utilisateur.

Pour spécifier un utilisateur UNIX pour un quota, vous pouvez utiliser l'un des formats suivants :

• Le nom d'utilisateur, tel que jsmith.

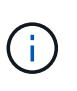

Vous ne pouvez pas utiliser un nom d'utilisateur UNIX pour spécifier un quota si ce nom comprend une barre oblique inverse (\) ou un signe @. Ceci est dû au fait que ONTAP traite les noms contenant ces caractères comme des noms Windows.

- L'UID, tel que 20.
- Le chemin d'accès d'un fichier ou d'un répertoire appartenant à cet utilisateur, de sorte que l'UID du fichier corresponde à celui de l'utilisateur.

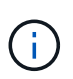

Si vous spécifiez un nom de fichier ou de répertoire, vous devez sélectionner un fichier ou un répertoire qui durera tant que le compte utilisateur reste sur le système.

La spécification d'un nom de fichier ou de répertoire pour l'UID n'entraîne pas ONTAP l'application d'un quota à ce fichier ou répertoire.

## **Comment spécifier des utilisateurs Windows pour des quotas**

Vous pouvez spécifier un utilisateur Windows pour un quota en utilisant l'un des trois formats suivants : le nom Windows au format pré-Windows 2000, le SID, ou un fichier ou répertoire appartenant au SID de l'utilisateur.

Pour spécifier un utilisateur Windows pour un quota, vous pouvez utiliser l'un des formats suivants :

• Le nom Windows au format pré-Windows 2000.

Ĥ.

- L'ID de sécurité (SID), tel qu'affiché par Windows sous forme de texte, tel que S-1-5-32-544.
- Nom d'un fichier ou d'un répertoire qui possède un ACL appartenant au SID de cet utilisateur.

Si vous spécifiez un nom de fichier ou de répertoire, vous devez sélectionner un fichier ou un répertoire qui durera tant que le compte utilisateur reste sur le système.

Pour que ONTAP puisse obtenir le SID à partir de la liste de contrôle d'accès, la liste de contrôle d'accès doit être valide.

Si le fichier ou le répertoire existe dans un qtree de style UNIX, ou si le système de stockage utilise le mode UNIX pour l'authentification utilisateur, ONTAP applique le quota utilisateur à l'utilisateur dont **UID**, et non SID, correspond à celui du fichier ou du répertoire.

La spécification d'un nom de fichier ou de répertoire pour identifier un utilisateur pour un quota n'entraîne pas l'application par ONTAP d'un quota à ce fichier ou ce répertoire.

### **Comment les quotas d'utilisateur et de groupe par défaut créent des quotas dérivés**

Lorsque vous créez des quotas d'utilisateur ou de groupe par défaut, les quotas d'utilisateur ou de groupe dérivés correspondants sont automatiquement créés pour chaque utilisateur ou groupe qui possède des fichiers au même niveau.

Les quotas d'utilisateur et de groupe dérivés sont créés de l'une des manières suivantes :

- Un quota utilisateur par défaut sur un volume FlexVol crée des quotas utilisateur dérivés pour chaque utilisateur propriétaire d'un fichier n'importe où sur le volume.
- Un quota utilisateur par défaut sur un qtree crée des quotas d'utilisateur dérivés pour chaque utilisateur qui possède un fichier dans le qtree.
- Un quota de groupe par défaut sur un volume FlexVol crée des quotas de groupe dérivés pour chaque groupe qui possède un fichier n'importe où sur le volume.
- Un quota de groupe par défaut sur un qtree crée des quotas de groupe dérivés pour chaque groupe qui possède un fichier dans le qtree.

Si un utilisateur ou un groupe ne possède pas de fichiers au niveau d'un quota utilisateur ou groupe par défaut, les quotas dérivés ne sont pas créés pour l'utilisateur ou le groupe. Par exemple, si un quota utilisateur par défaut est créé pour qtree proj1 et que l'utilisateur jsmith possède des fichiers sur un qtree différent, aucun quota utilisateur dérivé n'est créé pour jsmith.

Les quotas dérivés ont les mêmes paramètres que les quotas par défaut, y compris les limites et le mappage des utilisateurs. Par exemple, si un quota utilisateur par défaut a une limite de disque de 50 Mo et que le

mappage des utilisateurs est activé, tous les quotas dérivés résultant ont également une limite de disque de 50 Mo et un mappage des utilisateurs activés.

Cependant, il n'existe aucune limite dans les quotas dérivés pour trois utilisateurs et groupes spéciaux. Si les utilisateurs et groupes suivants possèdent des fichiers au niveau d'un quota utilisateur ou groupe par défaut, un quota dérivé est créé avec le même paramètre de mappage utilisateur que le quota utilisateur ou groupe par défaut, mais il ne s'agit que d'un quota de suivi (sans limites) :

- Utilisateur root UNIX (UID 0)
- Groupe racine UNIX (GID 0)
- Groupe Windows BUILTIN\Administrators

Comme les quotas pour les groupes Windows sont suivis comme des quotas d'utilisateur, un quota dérivé pour ce groupe est un quota d'utilisateur dérivé d'un quota d'utilisateur par défaut, et non d'un quota de groupe par défaut.

#### **Exemple de quotas d'utilisateur dérivés**

Si vous avez un volume où trois utilisateurs (fichiers root, jsmith et bob) sont propriétaires, et que vous créez un quota d'utilisateur par défaut sur le volume, ONTAP crée automatiquement trois quotas d'utilisateurs dérivés. Ainsi, une fois de nouveau initialisez les quotas sur le volume, quatre nouveaux quotas apparaissent dans le rapport quota :

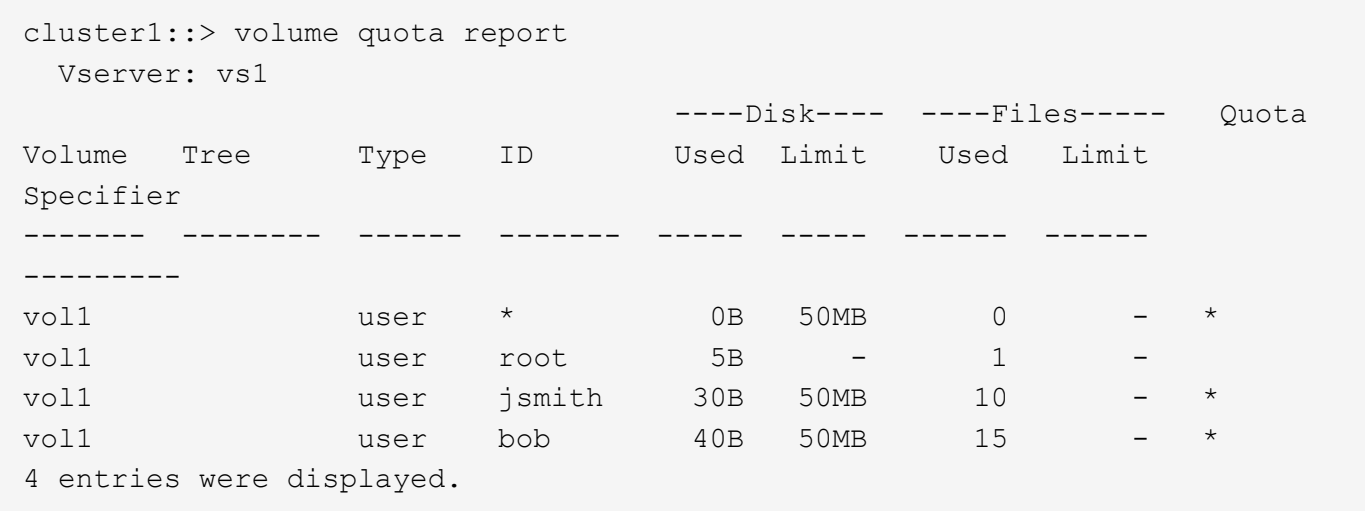

La première nouvelle ligne est le quota utilisateur par défaut que vous avez créé, qui est identifiable par l'astérisque (\*) comme ID. Les autres nouvelles lignes sont les quotas d'utilisateur dérivés. Les quotas dérivés pour jsmith et bob ont la même limite de disque de 50 Mo que le quota par défaut. Le quota dérivé pour l'utilisateur root est un quota de suivi sans limites.

## **Mode d'application des quotas à l'utilisateur racine**

L'utilisateur root (UID=0) sur les clients UNIX est soumis à des quotas d'arborescence, mais pas à des quotas d'utilisateur ou de groupe. Cela permet à l'utilisateur root de prendre des actions pour le compte d'autres utilisateurs qui seraient autrement empêchés par un quota.

Lorsque root effectue un changement de propriété de fichier ou de répertoire ou une autre opération (comme

UNIX) chown Commande) au nom d'un utilisateur avec moins de privilèges, ONTAP vérifie les quotas en fonction du nouveau propriétaire, mais ne signale pas d'erreurs ni n'arrête l'opération, même si les restrictions matérielles du nouveau propriétaire sont dépassées. Cela peut être utile lorsqu'une action administrative, telle que la récupération de données perdues, entraîne un dépassement temporaire des quotas.

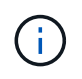

Une fois le transfert de propriété effectué, un système client signale une erreur d'espace disque si l'utilisateur tente d'allouer plus d'espace disque alors que le quota est encore dépassé.

### **Fonctionnement des quotas avec des groupes Windows spéciaux**

Les quotas sont appliqués au groupe Everyone et au groupe BULTIN\Administrators différemment des autres groupes Windows.

La liste suivante décrit ce qui se produit si la cible de quota est un ID de groupe Windows spécial :

- Si la cible du quota est le groupe Everyone, un fichier dont l'ACL montre que le propriétaire est tout le monde est compté sous le SID pour tous.
- Si la cible du quota est BUILTIN\Administrators, l'entrée est considérée comme un quota utilisateur, pour le suivi uniquement.

Vous ne pouvez pas imposer de restrictions à BUILTIN\Administrators.

Si un membre de BUILTIN\Administrators crée un fichier, celui-ci appartient à BUILTIN\Administrators et est compté sous le SID pour BUILTIN\Administrators, et non pas le SID personnel de l'utilisateur.

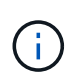

ONTAP ne prend pas en charge les quotas de groupe basés sur les ID de groupe Windows. Si vous spécifiez un ID de groupe Windows comme cible de quota, le quota est considéré comme un quota utilisateur.

### **Mode d'application des quotas aux utilisateurs avec plusieurs ID**

Un utilisateur peut être représenté par plusieurs ID. Vous pouvez définir un quota utilisateur unique pour un tel utilisateur en spécifiant une liste d'ID comme cible de quota. Un fichier appartenant à l'un de ces ID est soumis à la restriction du quota d'utilisateur.

Supposons qu'un utilisateur possède l'UID UNIX 20 et les ID Windows corp\john smith et Engineering\jsmith. Pour cet utilisateur, vous pouvez spécifier un quota où la cible de quota est une liste des ID UID et Windows. Lorsque cet utilisateur écrit sur le système de stockage, le quota spécifié s'applique, que l'écriture soit issue de l'UID 20, corp\john\_smith ou Engineering\jsmith.

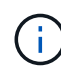

Des règles de quota distinctes sont considérées comme des cibles séparées, même si les ID appartiennent au même utilisateur. Par exemple, pour le même utilisateur, vous pouvez spécifier un quota qui limite l'UID 20 à 1 Go d'espace disque et un autre quota qui limite corp\john\_smith à 2 Go d'espace disque, même si les deux ID représentent le même utilisateur. ONTAP applique des quotas à UID 20 et corp\john\_smith séparément.

Dans ce cas, aucune limite n'est appliquée à Engineering\jsmith, même si des limites sont appliquées aux autres ID utilisés par le même utilisateur.

## **La manière dont ONTAP détermine les ID d'utilisateur dans un environnement mixte**

Si des utilisateurs accèdent à votre stockage ONTAP à partir de clients Windows et UNIX, la sécurité Windows et UNIX sont utilisées pour déterminer la propriété des fichiers. Plusieurs facteurs déterminent si ONTAP utilise un ID UNIX ou Windows lors de l'application de quotas d'utilisateur.

Si le style de sécurité du volume qtree ou FlexVol qui contient le fichier est uniquement NTFS ou UNIX, le style de sécurité détermine le type d'ID utilisé lors de l'application de quotas d'utilisateur. Pour les qtrees avec le style de sécurité mixte, le type d'ID utilisé est déterminé par le type d'ACL du fichier.

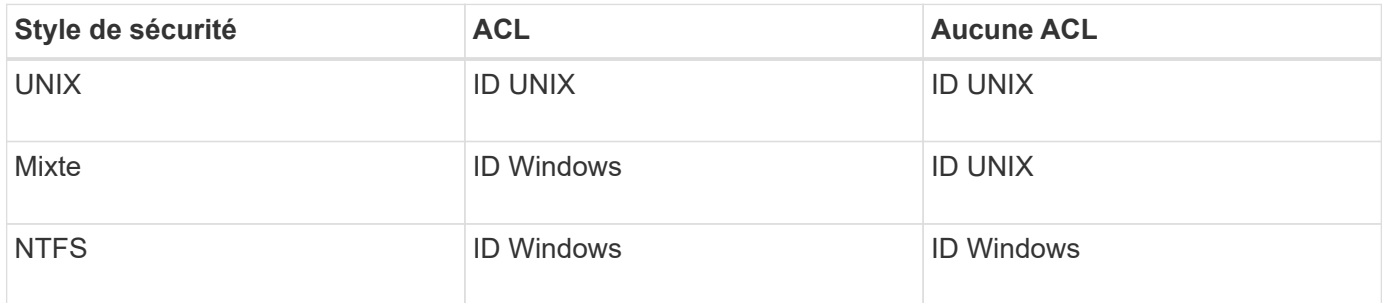

Le tableau suivant récapitule le type d'ID utilisé :

### **Fonctionnement des quotas avec plusieurs utilisateurs**

Lorsque vous placez plusieurs utilisateurs dans la même cible de quota, les limites de quota définies par ce quota ne sont pas appliquées à chaque utilisateur ; dans ce cas, les limites de quota sont partagées entre tous les utilisateurs répertoriés dans la cible de quota.

Contrairement aux commandes permettant de gérer des objets, telles que les volumes et les qtrees, vous ne pouvez pas renommer une cible de quota, y compris un quota multi-utilisateurs. Cela signifie qu'après la définition d'un quota multi-utilisateurs, vous ne pouvez pas modifier les utilisateurs dans la cible du quota et vous ne pouvez pas ajouter d'utilisateurs à une cible ou supprimer des utilisateurs d'une cible. Si vous souhaitez ajouter ou supprimer un utilisateur d'un quota multi-utilisateurs, le quota contenant cet utilisateur doit être supprimé et une nouvelle règle de quota avec l'ensemble des utilisateurs dans la cible définie.

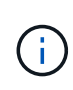

Si vous combinez des quotas d'utilisateur distincts en un quota multi-utilisateurs, vous pouvez activer la modification en redimensionnant les quotas. Cependant, si vous souhaitez supprimer des utilisateurs d'une cible de quota avec plusieurs utilisateurs ou ajouter des utilisateurs à une cible qui a déjà plusieurs utilisateurs, vous devez réinitialiser les quotas avant que la modification ne prenne effet.

#### **Exemple de plusieurs utilisateurs dans une règle de quotas**

Dans l'exemple suivant, deux utilisateurs sont répertoriés dans l'entrée quota. Les deux utilisateurs peuvent utiliser jusqu'à 80 Mo d'espace combiné. Si l'un utilise 75 Mo, l'autre ne peut utiliser que 5 Mo.

cluster1::> volume quota policy rule create -vserver vs0 -volume vol1 -policy-name default -type user -target "jsmith,chen" -qtree "" -disk -limit 80m cluster1::> volume quota policy rule show -vserver vs0 -volume vol1 Vserver: vs0 Policy: default Volume: vol1 Soft Soft User Disk Disk Files Files Type Target Qtree Mapping Limit Limit Limit Limit Threshold ----- -------- ------- ------- -------- ------- ------ ------- -------- user "jsmith,chen" "" off 80MB -

## **Comment lier des noms UNIX et Windows pour des quotas**

Dans un environnement mixte, les utilisateurs peuvent se connecter en tant qu'utilisateurs Windows ou UNIX. Vous pouvez configurer des quotas pour reconnaître que l'ID UNIX et l'ID Windows d'un utilisateur représentent le même utilisateur.

Les quotas pour le nom d'utilisateur Windows sont mappés vers un nom d'utilisateur UNIX, ou vice versa, lorsque les deux conditions suivantes sont remplies :

- Le user-mapping le paramètre est défini sur « on » dans la règle de quotas pour l'utilisateur.
- Les noms d'utilisateur ont été mappés avec le vserver name-mapping commandes.

Lorsqu'un nom UNIX et Windows sont mappés ensemble, ils sont traités comme la même personne pour déterminer l'utilisation d'un quota.

## <span id="page-17-0"></span>**Fonctionnement des quotas avec les qtrees**

Vous pouvez créer des quotas avec un qtree comme cible. Ces quotas sont appelés *Tree quotas*. Vous pouvez également créer des quotas d'utilisateur et de groupe pour un qtree spécifique. De plus, les quotas d'un volume FlexVol sont parfois hérités des qtrees contenu par ce volume.

## <span id="page-17-1"></span>**Fonctionnement des quotas d'arbres**

### **Présentation du fonctionnement des quotas d'arborescence**

Vous pouvez créer un quota avec un qtree en tant que cible pour limiter la taille du qtree cible. Ces quotas sont également appelés *Tree quotas*.

Lorsque vous appliquez un quota à un qtree, le résultat est similaire à une partition de disque, sauf que vous

pouvez modifier la taille maximale du qtree à tout moment en modifiant le quota. Lors de l'application d'un quota Tree, ONTAP limite l'espace disque et le nombre de fichiers dans le qtree, indépendamment de leurs propriétaires. Aucun utilisateur, y compris la racine et les membres du groupe BUILTIN\Administrators, ne peut écrire dans le qtree si l'opération d'écriture entraîne le dépassement du quota Tree.

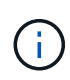

La taille du quota ne garantit aucune quantité spécifique d'espace disponible. La taille du quota peut être supérieure à la quantité d'espace libre disponible pour le qtree. Vous pouvez utiliser le volume quota report commande permettant de déterminer la quantité réelle d'espace disponible dans le qtree.

### **Fonctionnement des quotas d'utilisateurs et de groupes avec les qtrees**

Les quotas d'arborescence limitent la taille globale du gtree. Pour éviter que des utilisateurs ou groupes individuels ne consomment l'intégralité du qtree, vous spécifiez un quota d'utilisateur ou de groupe pour ce qtree.

#### **Exemple de quota d'utilisateur dans un qtree**

Supposons que vous ayez les règles de quota suivantes :

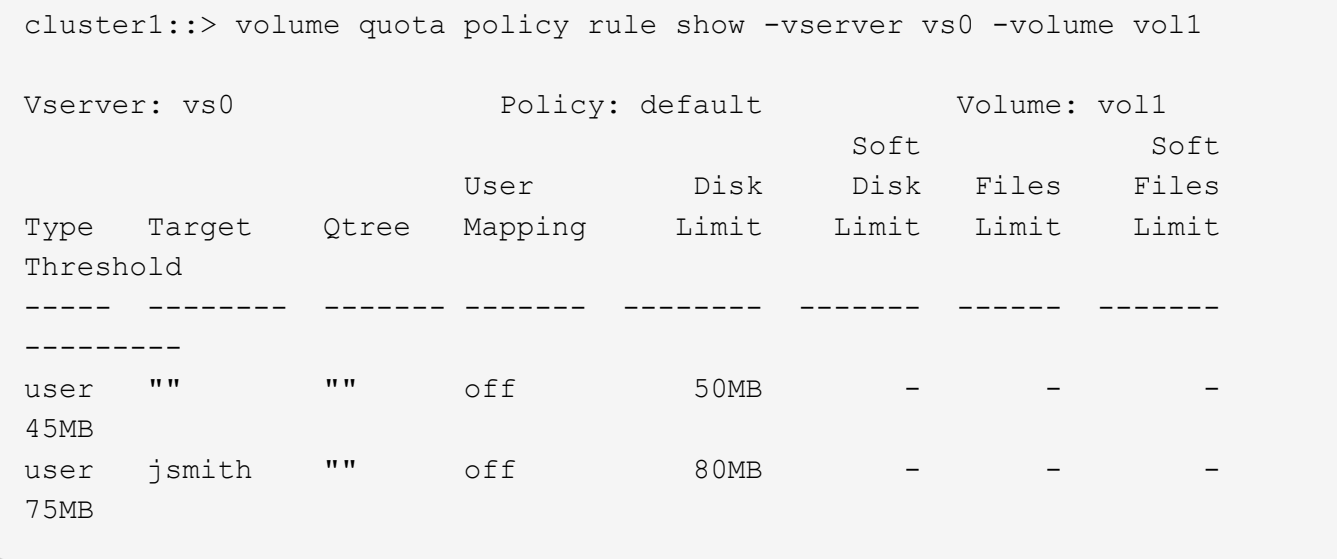

Vous remarquez qu'un certain utilisateur, kjones, occupe trop d'espace dans un qtree critique, proj1, qui réside dans vol1. Vous pouvez restreindre l'espace de cet utilisateur en ajoutant la règle de quota suivante :

cluster1::> volume quota policy rule create -vserver vs0 -volume vol1 -policy-name default -type user -target "kjones" -qtree "proj1" -disk -limit 20m -threshold 15m

cluster1::> volume quota policy rule show -vserver vs0 -volume vol1

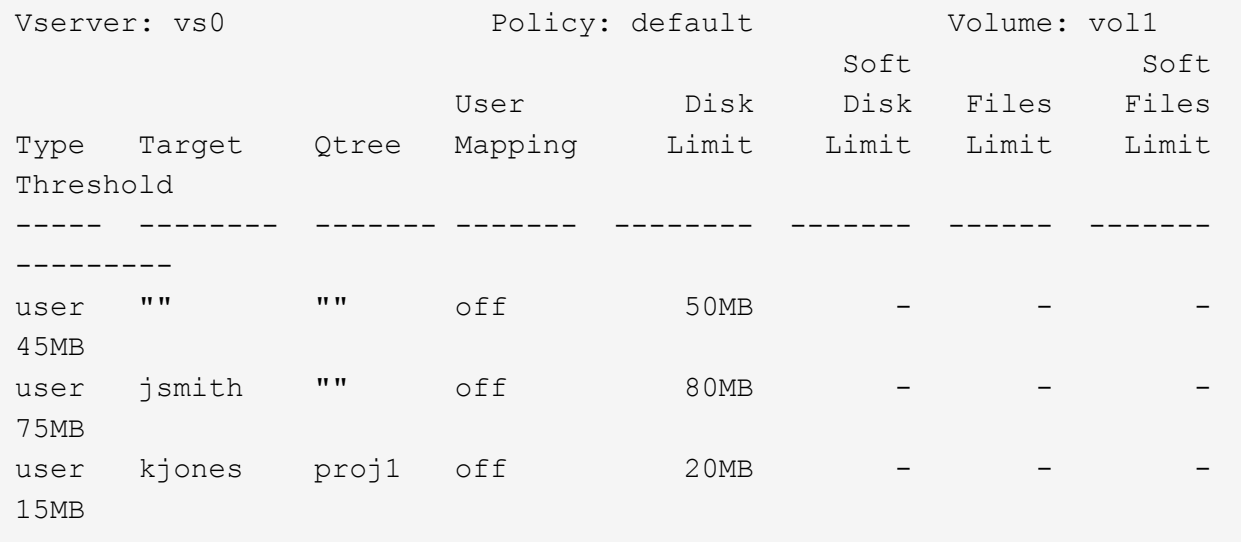

#### **Comment les quotas par défaut des arborescences d'un volume FlexVol créent des quotas d'arborescence dérivés**

Lorsque vous créez un quota Tree par défaut sur un volume FlexVol, les quotas d'arborescence dérivés correspondants sont automatiquement créés pour chaque qtree de ce volume.

Ces quotas d'arborescence dérivés ont les mêmes limites que le quota d'arborescence par défaut. S'il n'existe pas de quotas supplémentaires, les limites ont les effets suivants :

- Les utilisateurs peuvent utiliser autant d'espace dans un qtree qu'ils sont alloués à l'intégralité du volume (à condition qu'ils n'aient pas dépassé la limite du volume en utilisant l'espace à la racine ou à un autre qtree).
- Chaque qtree peut être davantage de capacité à consommer la totalité du volume.

L'existence d'un quota Tree par défaut sur un volume continue d'affecter tous les nouveaux qtrees qui sont ajoutés au volume. Chaque fois qu'un qtree est créé, un quota Tree dérivé est également créé.

Comme tous les quotas dérivés, les quotas d'arborescence dérivés affichent les comportements suivants :

- Sont créés uniquement si la cible ne dispose pas déjà d'un quota explicite.
- S'affiche dans les rapports de quotas, mais n'apparaît pas lorsque vous affichez les règles de quota avec le volume quota policy rule show commande.

#### **Exemple de quotas d'arborescence dérivés**

Vous disposez d'un volume avec trois qtrees (proj1, proj2 et proj3), et le seul quota Tree est un quota explicite sur le qtree proj1 qui limite sa taille de disque à 10 Go. Si vous créez un quota d'arborescence par défaut sur

le volume et que vous réinitialisez les quotas sur le volume, le rapport quota contient maintenant quatre quotas d'arborescence :

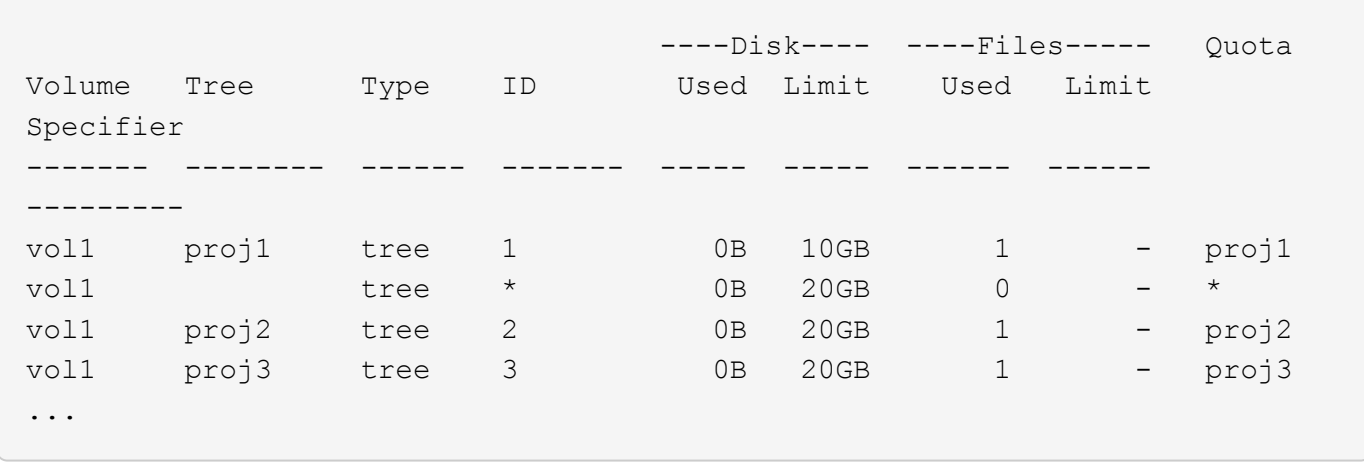

La première ligne montre le quota explicite d'origine sur le qtree proj1. Ce quota reste inchangé.

La seconde ligne affiche le nouveau quota Tree par défaut sur le volume. L'astérisque (\*) quota Specyfier indique qu'il s'agit d'un quota par défaut. Ce quota est le résultat de la règle de quotas que vous avez créée.

Les deux dernières lignes montrent de nouveaux quotas d'arborescence dérivés pour les qtrees proj2 et proj3. ONTAP a automatiquement créé ces quotas en raison du quota Tree par défaut sur le volume. Ces quotas d'arborescence dérivés ont la même limite de disque de 20 Go que le quota d'arborescence par défaut sur le volume. ONTAP n'a pas créé de quota Tree dérivé pour le qtree proj1 car le qtree proj1 disposait déjà d'un quota explicite.

### **La manière dont les quotas d'utilisateur par défaut d'un volume FlexVol affectent les quotas des qtrees de ce volume**

Lorsqu'un quota utilisateur par défaut est défini pour un volume FlexVol, un quota utilisateur par défaut est automatiquement créé pour chaque qtree contenu par ce volume pour lequel un quota Tree explicite ou dérivé existe.

Si un quota utilisateur par défaut sur le qtree existe déjà, il reste inchangé lorsque le quota utilisateur par défaut sur le volume est créé.

Les quotas d'utilisateur par défaut créés automatiquement sur les qtrees ont les mêmes limites que le quota d'utilisateur par défaut que vous créez pour le volume.

Un quota utilisateur explicite pour des remplacements de qtree (remplace les limites appliquées par) le quota utilisateur par défaut créé automatiquement, de la même manière qu'il remplace un quota utilisateur par défaut sur ce qtree créé par un administrateur.

## <span id="page-20-0"></span>**Comment les modifications des qtrees affectent les quotas**

### **Présentation de l'impact des modifications qtree sur les quotas**

Lorsque vous supprimez, renommez ou modifiez le style de sécurité d'un qtree, les quotas appliqués par ONTAP peuvent changer en fonction des quotas actuels.

## **Comment la suppression d'un qtree affecte les quotas d'arborescence**

Lorsque vous supprimez un qtree, tous les quotas applicables à ce qtree, qu'ils soient explicites ou dérivées, ne sont plus appliqués par ONTAP.

La persistance ou non des règles de quota dépend de l'endroit où vous supprimez le qtree :

- Si vous supprimez un qtree via ONTAP, les règles de quotas de ce qtree sont automatiquement supprimées, y compris les règles de quotas d'arborescence, ainsi que toutes les règles de quotas d'utilisateurs et de groupes configurées pour ce qtree.
- Si vous supprimez un qtree à l'aide de votre client CIFS ou NFS, vous devez supprimer toute règle de quotas applicable à ce qtree pour éviter d'obtenir des erreurs lors de la réinitialisation des quotas. Si vous créez un qtree avec le même nom que celui que vous avez supprimé, les règles de quota existantes ne s'appliquent pas au nouveau qtree tant que vous n'avez pas réinitialisé des quotas.

## **La manière dont la modification du nom d'un qtree affecte les quotas**

Lorsque vous renommez un qtree en utilisant ONTAP, les règles de quotas correspondant à ce qtree sont automatiquement mises à jour. Si vous renommez un qtree en utilisant vos clients CIFS ou NFS, vous devez mettre à jour les règles de quotas de ce qtree.

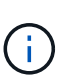

Si vous renommez un qtree en utilisant votre client CIFS ou NFS et ne mettez pas à jour les règles de quotas pour ce qtree avec le nouveau nom avant de réinitialiser les quotas, les quotas ne seront pas appliqués au qtree et les quotas explicites pour le qtree---- y compris les quotas d'arborescence et les quotas d'utilisateur ou de groupe pour le qtree—peuvent être convertis en quotas dérivés.

## **La modification du style de sécurité d'un qtree affecte les quotas d'utilisateur**

Vous pouvez appliquer des listes de contrôle d'accès (ACL) sur les qtrees en utilisant des styles de sécurité NTFS ou mixte, mais pas en utilisant le style de sécurité UNIX. Par conséquent, la modification du style de sécurité d'un qtree peut affecter le mode de calcul des quotas. Vous devez toujours réinitialiser les quotas après avoir modifié le style de sécurité d'un qtree.

Si vous modifiez le style de sécurité d'un qtree de NTFS ou Mixed à UNIX, toutes les ACL des fichiers de ce qtree sont ignorées et l'utilisation du fichier est comptabilisée par rapport aux ID d'utilisateurs UNIX.

Si vous modifiez le style de sécurité d'un qtree d'UNIX vers un qtree NTFS ou mixte, les ACL précédemment masquées sont visibles. De plus, les ACL ignorés sont de nouveau effectives et les informations utilisateur NFS sont ignorées. Si aucune ACL n'existait auparavant, les informations NFS continuent à être utilisées dans le calcul du quota.

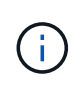

Pour s'assurer que les utilisations des quotas d'utilisateurs UNIX et Windows sont correctement calculées après la modification du style de sécurité d'un qtree, vous devez réinitialiser les quotas du volume contenant ce qtree.

#### **Exemple**

L'exemple suivant montre comment une modification du style de sécurité d'un qtree entraîne l'utilisation d'un

utilisateur différent pour l'utilisation d'un fichier dans ce qtree.

Supposons que la sécurité NTFS soit en vigueur sur le qtree A et qu'une ACL donne à l'utilisateur Windows corp\joe la propriété d'un fichier de 5 Mo. User corp\joe est facturé avec 5 Mo d'espace disque pour le qtree A.

Vous modifiez maintenant le style de sécurité du qtree A de NTFS à UNIX. Une fois les quotas réinitialisés, l'utilisateur Windows corp\joe n'est plus chargé pour ce fichier ; à la place, l'utilisateur UNIX correspondant à l'UID du fichier est chargé pour le fichier. L'UID peut être un utilisateur UNIX mappé à corp\joe ou à l'utilisateur racine.

## <span id="page-22-0"></span>**Mode d'activation des quotas**

## **Présentation de l'activation des quotas**

Les nouveaux quotas et les modifications apportées aux quotas ne prennent effet qu'après leur activation. Connaître le fonctionnement de l'activation des quotas peut vous aider à gérer vos quotas sans interruption.

Vous pouvez activer des quotas au niveau du volume.

Les quotas sont activés soit par *initializing* (les activer) soit par *resizing*. Désactiver les quotas et les rallumer est appelé réinitialisation.

La durée du processus d'activation et son impact sur l'application des quotas dépendent du type d'activation :

- Le processus d'initialisation comprend deux parties : un quota on et une analyse de quota de l'intégralité du système de fichiers du volume. L'acquisition commence après le quota on le travail s'est terminé avec succès. L'analyse de quota peut prendre un certain temps ; plus il y a de fichiers, plus il prend de temps. Tant que l'analyse n'est pas terminée, l'activation du quota n'est pas terminée et les quotas ne sont pas appliqués.
- Le processus de redimensionnement n'implique qu'un quota resize travail. Le redimensionnement prend moins de temps qu'une initialisation des quotas, car il n'implique pas d'analyse des quotas. Lors d'un processus de redimensionnement, les quotas continuent d'être appliqués.

Par défaut, le quota on et quota resize les travaux s'exécutent en arrière-plan, ce qui vous permet d'utiliser d'autres commandes en même temps.

Les erreurs et avertissements du processus d'activation sont envoyés au système de gestion des événements. Si vous utilisez le -foreground paramètre avec le volume quota on ou volume quota resize commandes, la commande ne retourne pas tant que le travail n'est pas terminé ; ceci est utile si vous êtes en cours de réinitialisation à partir d'un script. Pour afficher les erreurs et les avertissements ultérieurement, vous pouvez utiliser le volume quota show commande avec -instance paramètre.

L'activation du quota persiste entre les halts et les redémarrages. Le processus d'activation des quotas n'affecte pas la disponibilité des données du système de stockage.

## **Lorsque vous pouvez utiliser le redimensionnement**

Le redimensionnement des quotas étant plus rapide que l'initialisation des quotas, vous devez utiliser le redimensionnement autant que possible. Toutefois, le redimensionnement ne fonctionne que pour certains types de modifications de quotas.

Vous pouvez redimensionner les quotas en apportez les types de modifications suivants aux règles de quotas :

• Modifier un quota existant.

Par exemple, la modification des limites d'un quota existant.

- Ajout d'un quota pour une cible de quota pour laquelle il existe un quota par défaut ou un quota de suivi par défaut.
- Suppression d'un quota pour lequel une entrée de quota par défaut ou de quota de suivi par défaut est spécifiée.
- Combinaison de quotas d'utilisateurs distincts dans un quota multi-utilisateurs.

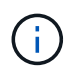

Après avoir apporté de nombreuses modifications de quotas, vous devez procéder à une réinitialisation complète pour vous assurer que toutes les modifications prennent effet.

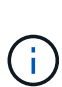

Si vous tentez de redimensionner ou non la totalité de vos modifications des quotas peut être incorporée à l'aide d'une opération de redimensionnement, ONTAP émet un avertissement. Vous pouvez déterminer dans le rapport de quotas si votre système de stockage effectue le suivi de l'utilisation de disques pour un utilisateur, un groupe ou un qtree spécifique. Si vous voyez un quota dans le rapport sur les quotas, cela signifie que le système de stockage suit l'espace disque et le nombre de fichiers appartenant à la cible de quota.

#### **Exemple de modifications de quotas qui peuvent être effectuées efficacement par le redimensionnement**

Certaines modifications de la règle de quotas peuvent être effectuées efficacement par le redimensionnement. Prenez en compte les quotas suivants :

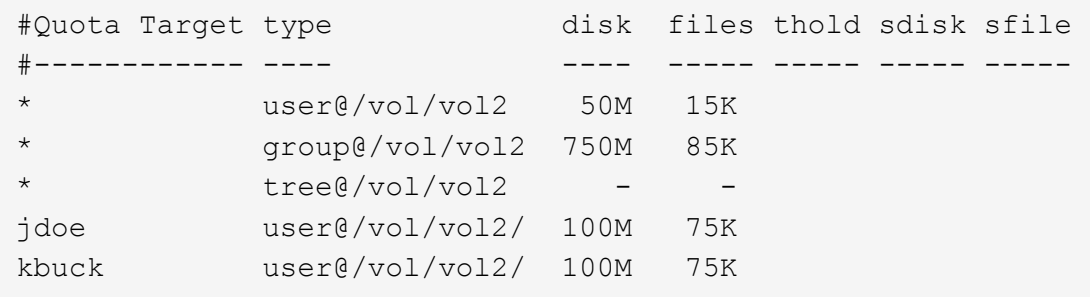

Supposons que vous apportez les modifications suivantes :

- Augmentez le nombre de fichiers pour la cible utilisateur par défaut.
- Ajoutez un nouveau quota d'utilisateur pour un nouvel utilisateur, boris, qui a besoin de plus de limite de disque que le quota d'utilisateur par défaut.
- Supprimez l'entrée de quota explicite de l'utilisateur kbuck ; le nouvel utilisateur n'a désormais besoin que des limites de quota par défaut.

Ces modifications entraînent les quotas suivants :

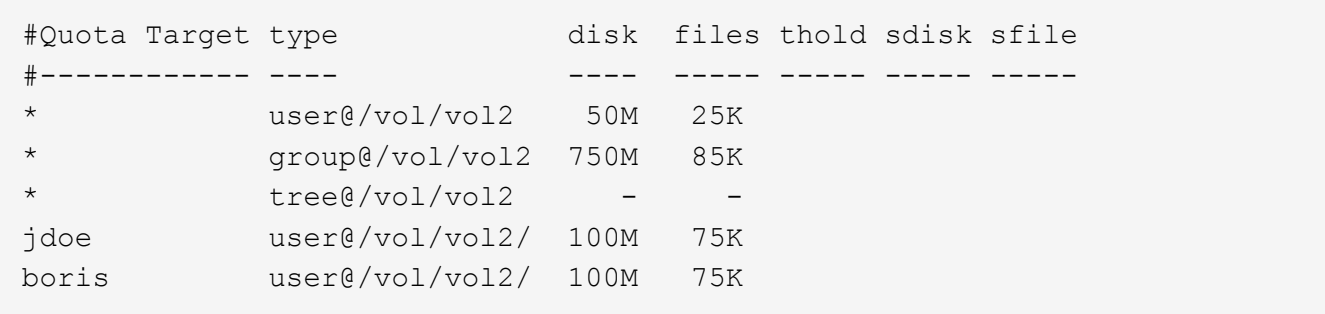

Le redimensionnement active toutes ces modifications ; une réinitialisation complète du quota n'est pas nécessaire.

## **Lorsqu'une réinitialisation complète du quota est requise**

Bien que le redimensionnement des quotas soit plus rapide, vous devez procéder à une réinitialisation complète des quotas si vous apportez certaines modifications de petite ou de grande taille à vos quotas.

Une réinitialisation complète du quota est nécessaire dans les cas suivants :

- Vous créez un quota pour une cible qui n'avait pas auparavant de quota (ni un quota explicite, ni un quota dérivé d'un quota par défaut).
- Vous modifiez le style de sécurité d'un qtree d'UNIX vers ou de NTFS.
- Vous modifiez le style de sécurité d'un qtree : mélange ou NTFS à UNIX.
- Vous supprimez des utilisateurs d'une cible de quota avec plusieurs utilisateurs ou ajoutez des utilisateurs à une cible qui possède déjà plusieurs utilisateurs.
- Vous apportez d'importantes modifications à vos quotas.

#### **Exemple de modifications de quotas qui nécessitent l'initialisation**

Supposons que vous disposez d'un volume qui contient trois qtrees et que les seuls quotas du volume sont trois quotas hiérarchiques explicites. Vous décidez d'effectuer les modifications suivantes :

- Ajouter un nouveau qtree et créer un nouveau quota Tree pour celui-ci.
- Ajoutez un quota utilisateur par défaut pour le volume.

Ces deux modifications nécessitent une initialisation complète du quota. Le redimensionnement ne rend pas efficaces les quotas.

## <span id="page-24-0"></span>**Comment pouvez-vous afficher les informations sur les quotas**

## **Comment afficher la vue d'ensemble des informations sur les quotas**

Vous pouvez utiliser les rapports sur les quotas pour afficher des détails tels que la configuration des règles et stratégies de quotas, les quotas appliqués et configurés, et les erreurs qui se produisent lors du redimensionnement et de la réinitialisation des quotas.

L'affichage des informations sur les quotas est utile dans les situations suivantes :

- Configuration des quotas, par exemple pour configurer les quotas et vérifier les configurations
- Répondre aux notifications pour vous indiquer que les limites d'espace disque ou de fichiers seront bientôt atteintes ou que ces limites ont été atteintes
- Réponse aux demandes d'espace plus important

#### **Comment pouvez-vous utiliser le rapport sur les quotas pour voir quels sont les quotas en vigueur**

En raison des différentes façons dont les quotas interagissent, plus de quotas sont en vigueur que seulement ceux que vous avez explicitement créés. Pour connaître les quotas en vigueur, vous pouvez afficher le rapport sur les quotas.

Les exemples suivants présentent les rapports de quotas pour différents types de quotas appliqués sur un volume FlexVol vol1, et un qtree q1 contenu dans ce volume :

#### **Exemple avec aucun quota d'utilisateur spécifié pour le qtree**

Dans cet exemple, il existe un qtree, q1, qui est contenue par le volume vol1. L'administrateur a créé trois quotas :

- Limite de quota d'arborescence par défaut sur vol1 de 400 Mo
- Limite de quota utilisateur par défaut sur vol1 de 100 Mo
- Limite explicite de quota utilisateur sur vol1 de 200 Mo pour l'utilisateur jsmith

Les règles de quota pour ces quotas sont similaires à l'exemple suivant :

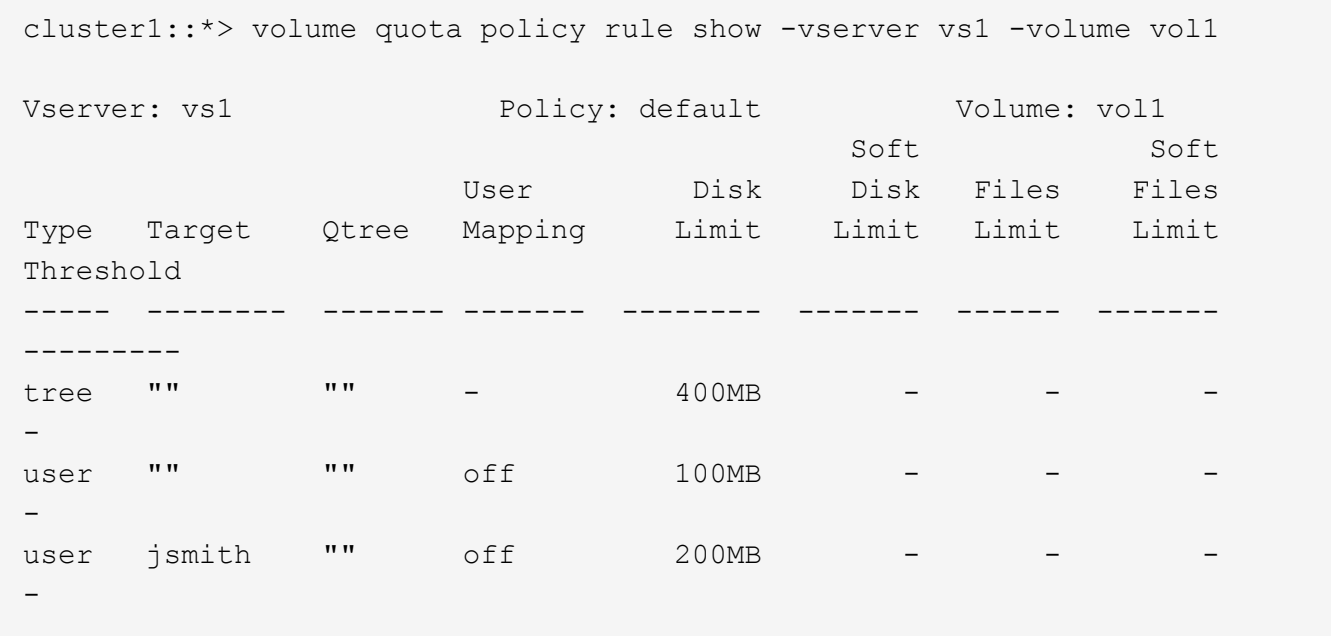

Le rapport des quotas pour ces quotas ressemble à l'exemple suivant :

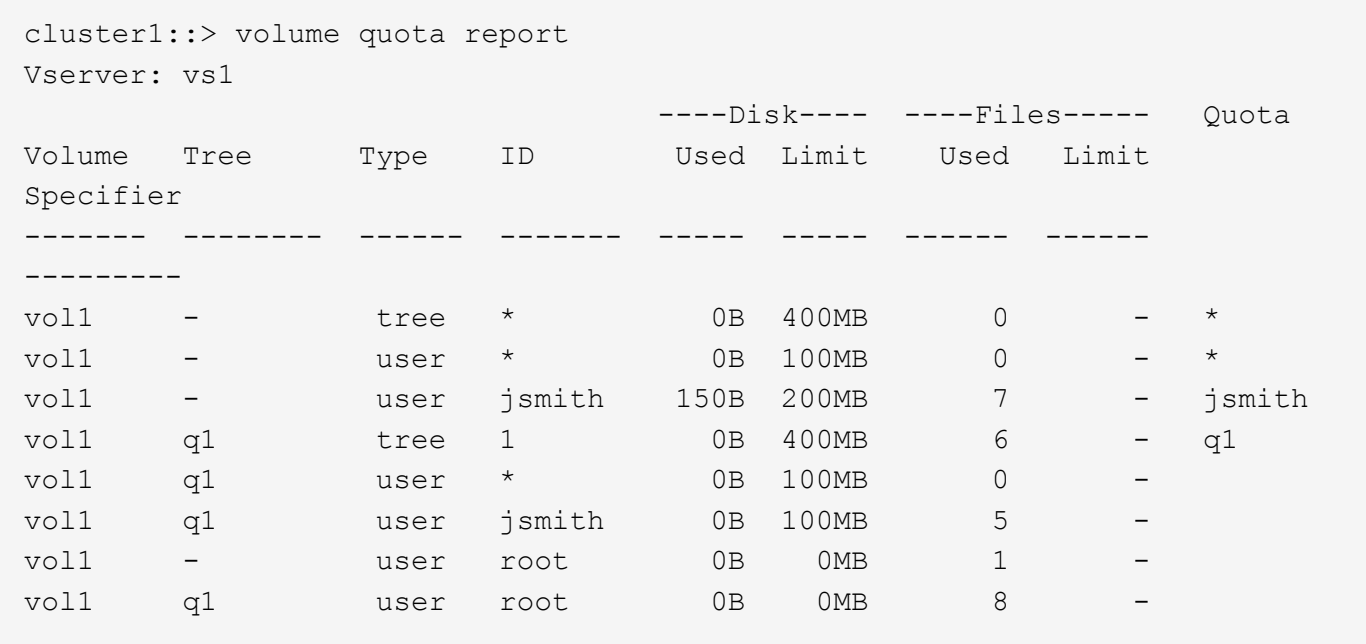

Les trois premières lignes du rapport des quotas affichent les trois quotas spécifiés par l'administrateur. Comme deux de ces quotas sont des quotas par défaut, ONTAP crée automatiquement des quotas dérivés.

La quatrième ligne affiche le quota Tree qui est dérivé du quota Tree par défaut pour chaque qtree en vol1 (dans cet exemple, uniquement q1).

La cinquième ligne affiche le quota utilisateur par défaut créé pour le qtree en raison de l'existence du quota utilisateur par défaut sur le volume et le quota qtree.

La sixième ligne affiche le quota utilisateur dérivé créé pour jsmith sur le qtree car il existe un quota utilisateur par défaut pour le qtree (ligne 5) et l'utilisateur jsmith possède des fichiers sur ce qtree. Notez que la limite appliquée à l'utilisateur jsmith dans le qtree q1 n'est pas déterminée par la limite du quota utilisateur explicite (200 Mo). En effet, la limite explicite de quota utilisateur est sur le volume, ce qui n'affecte donc pas de limites pour le qtree. Au lieu de cela, le quota utilisateur maximal pour le qtree est déterminé par le quota utilisateur par défaut pour le qtree (100 Mo).

Les deux dernières lignes affichent plus de quotas d'utilisateur dérivés des quotas d'utilisateur par défaut sur le volume et sur le qtree. Un quota utilisateur dérivé a été créé pour l'utilisateur root sur le volume et le qtree, car l'utilisateur root possédait des fichiers sur le volume et le qtree. Comme l'utilisateur root bénéficie d'un traitement spécial en termes de quotas, ses quotas dérivés sont uniquement le suivi des quotas.

#### **Exemple avec les quotas d'utilisateur spécifiés pour le qtree**

Cet exemple est similaire à la précédente, sauf que l'administrateur a ajouté deux quotas sur le qtree.

Il y a toujours un volume, vol1, et un qtree, q1. L'administrateur a créé les quotas suivants :

- Limite de quota d'arborescence par défaut sur vol1 de 400 Mo
- Limite de quota utilisateur par défaut sur vol1 de 100 Mo
- Limite explicite de quota utilisateur sur vol1 pour l'utilisateur jsmith de 200 Mo
- Quota utilisateur par défaut sur le qtree q1 de 50 Mo
- Limite de quota utilisateur explicite sur qtree q1 pour l'utilisateur jsmith de 75 Mo

cluster1::> volume quota policy rule show -vserver vs1 -volume vol1 Vserver: vs1 Policy: default Volume: vol1 Soft Soft User Disk Disk Files Files Type Target Qtree Mapping Limit Limit Limit Limit Threshold ----- -------- ------- ------- -------- ------- ------ ------- -------- tree "" " - 400MB - - - - user "" "" off 100MB - user "" q1 off 50MB - - - - user jsmith "" off 200MB - - - user jsmith q1 off 75MB --

Les règles de quota pour ces quotas se ressemblent à celles-ci :

Le rapport sur les quotas de ces quotas se présente comme suit :

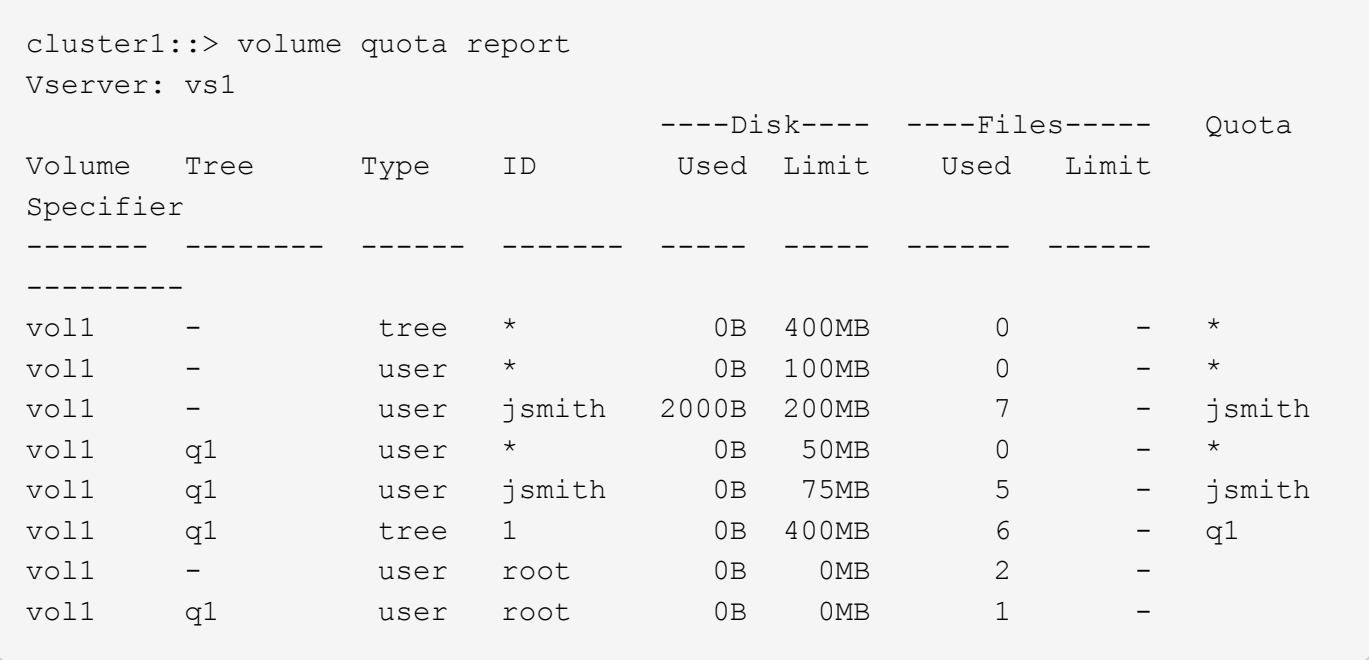

Les cinq premières lignes du rapport de quota affichent les cinq quotas créés par l'administrateur. Comme certains de ces quotas sont des quotas par défaut, ONTAP crée automatiquement des quotas dérivés.

La sixième ligne affiche le quota Tree qui est dérivé du quota Tree par défaut pour chaque qtree en vol1 (dans cet exemple, uniquement q1).

Les deux dernières lignes affichent les quotas d'utilisateur dérivés des quotas d'utilisateur par défaut sur le volume et sur le qtree. Un quota utilisateur dérivé a été créé pour l'utilisateur root sur le volume et le qtree, car l'utilisateur root possédait des fichiers sur le volume et le qtree. Comme l'utilisateur root bénéficie d'un traitement spécial en termes de quotas, ses quotas dérivés sont uniquement le suivi des quotas.

Aucun autre quota par défaut ou quota dérivé n'a été créé pour les raisons suivantes :

- Un quota utilisateur dérivé n'a pas été créé pour l'utilisateur jsmith, même si l'utilisateur possède des fichiers à la fois sur le volume et sur le qtree, car l'utilisateur dispose déjà de quotas explicites aux deux niveaux.
- Aucun quota utilisateur dérivé n'a été créé pour d'autres utilisateurs, car aucun autre utilisateur ne possède de fichiers sur le volume ou le qtree.
- Le quota utilisateur par défaut sur le volume n'a pas créé de quota utilisateur par défaut sur le qtree, car le qtree disposait déjà d'un quota utilisateur par défaut.

### **Pourquoi les quotas appliqués diffèrent des quotas configurés**

Les quotas appliqués diffèrent des quotas configurés car les quotas dérivés sont appliqués sans être configurés mais les quotas configurés ne sont appliqués qu'une fois qu'ils ont été initialisés. Comprendre ces différences peut vous aider à comparer les quotas appliqués qui sont affichés dans les rapports de quotas aux quotas que vous avez configurés.

Les quotas appliqués, qui apparaissent dans les rapports de quotas, peuvent différer des règles de quotas configurées pour les raisons suivantes :

- Les quotas dérivés sont appliqués sans être configurés comme des règles de quotas ; ONTAP crée automatiquement des quotas dérivés en réponse aux quotas par défaut.
- Il se peut que les quotas n'aient pas été réinitialisés sur un volume après la configuration des règles de quotas.
- Des erreurs peuvent se produire lors de l'initialisation de quotas sur un volume.

### **Utilisez le rapport quota pour déterminer les quotas limitant les écritures dans un fichier spécifique**

Vous pouvez utiliser la commande volume quota report avec un chemin de fichier spécifique pour déterminer quelles limites de quota affectent les opérations d'écriture dans un fichier. Cela peut vous aider à comprendre quel quota empêche une opération d'écriture.

#### **Étape**

1. Utiliser la commande volume quota report avec le paramètre -path

#### **Exemple d'affichage des quotas affectant un fichier spécifique**

L'exemple suivant montre la commande et la sortie pour déterminer les quotas en vigueur pour les écritures dans le fichier file1, qui réside dans le qtree q1 dans le volume FlexVol vol2 :

cluster1:> volume quota report -vserver vs0 -volume vol2 -path /vol/vol2/q1/file1 Virtual Server: vs0 ----Disk---- ----Files----- Quota Volume Tree Type ID Used Limit Used Limit Specifier ------- -------- ------ ------- ----- ----- ------ ------ -------- vol2 q1 tree jsmith 1MB 100MB 2 10000 q1 vol2 q1 group eng 1MB 700MB 2 70000 vol2 group eng 1MB 700MB 6 70000 \* vol2 user corp\jsmith 1MB 50MB 1 vol2 q1 user corp\jsmith 1MB 50MB 1 5 entries were displayed.

## **Commandes permettant d'afficher des informations relatives aux quotas**

Vous pouvez utiliser les commandes pour afficher un rapport de quota contenant les quotas appliqués et l'utilisation des ressources, afficher des informations sur l'état des quotas et les erreurs, ou sur les stratégies de quotas et les règles de quotas.

( i )

Vous ne pouvez exécuter les commandes suivantes que sur les volumes FlexVol.

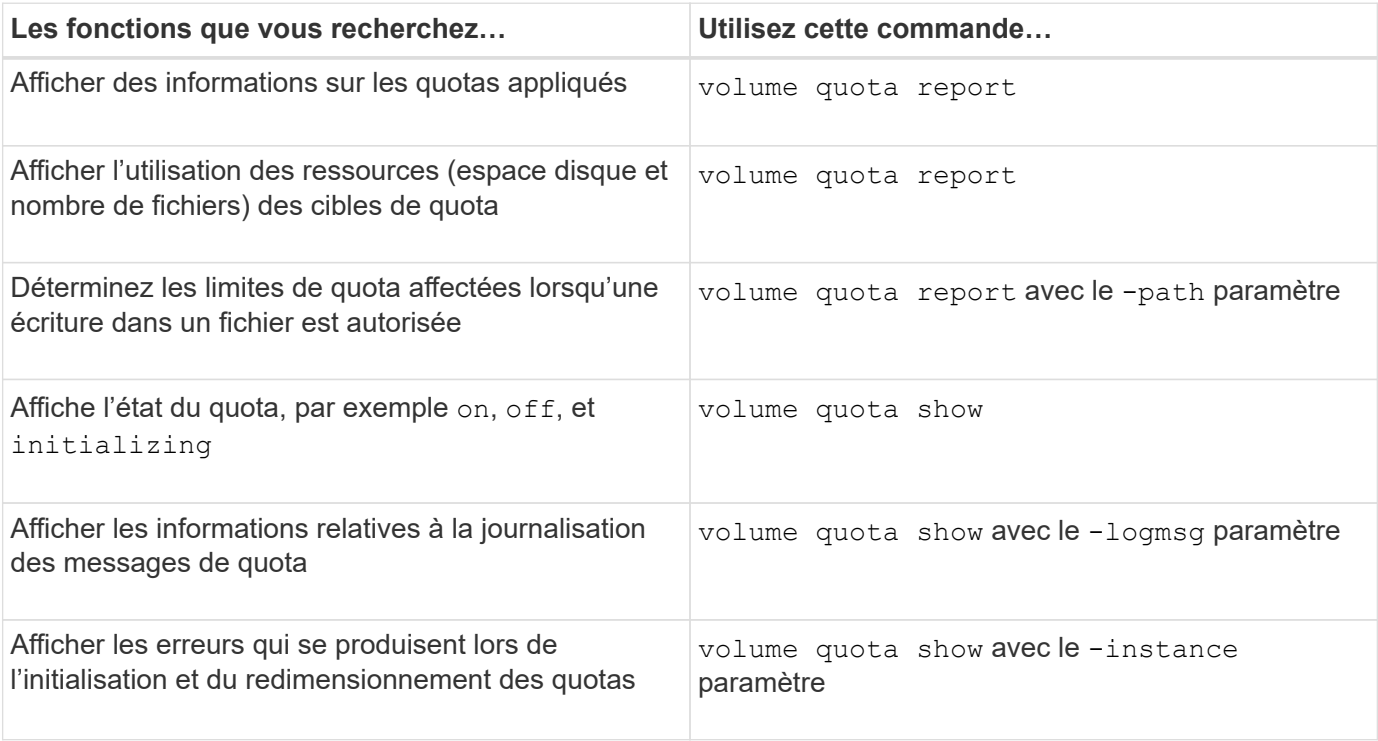

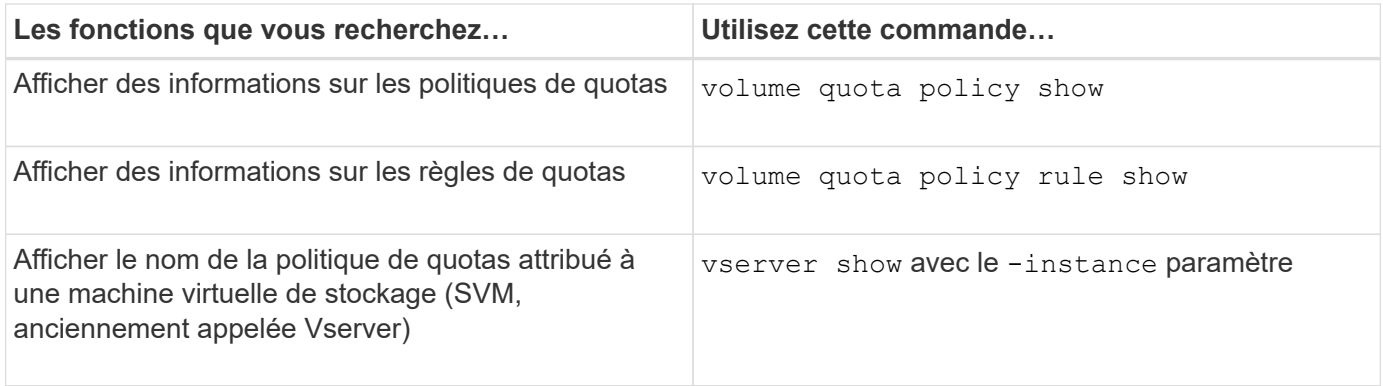

Consultez la page man pour chaque commande pour plus d'informations.

### **Quand utiliser les commandes de la règle de quota de volume show et de rapport de quota de volume**

Les deux commandes affichent des informations sur les quotas, mais la volume quota policy rule show affiche rapidement les règles de quota configurées pendant que l' volume quota report commande, qui consomme plus de temps et de ressources, affiche les quotas appliqués et l'utilisation des ressources.

Le volume quota policy rule show la commande est utile aux fins suivantes :

• Vérifier la configuration des règles de quota avant de les activer

Cette commande affiche toutes les règles de quotas configurées si les quotas ont été initialisés ou redimensionnés.

• Affichez rapidement les règles de quotas sans affecter les ressources système

Comme elle n'affiche pas l'utilisation des disques et des fichiers, cette commande n'est pas aussi gourmande en ressources qu'un rapport de quota.

• Afficher les règles de quota dans une politique de quota qui n'est pas assignée à la SVM.

Le volume quota report la commande est utile aux fins suivantes :

- Afficher les quotas appliqués, y compris les quotas dérivés
- Affichez l'espace disque et le nombre de fichiers utilisés par chaque quota en vigueur, y compris les cibles affectées par les quotas dérivés

(Pour les quotas par défaut, l'utilisation apparaît comme « 0 » car l'utilisation est suivie par rapport au quota dérivé résultant.)

• Déterminez les limites de quota affectent lorsqu'une écriture dans un fichier est autorisée

Ajoutez le -path paramètre au volume quota report commande.

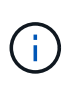

Le rapport sur les quotas est une opération à forte intensité de ressources. Si vous l'exécutez sur plusieurs volumes FlexVol du cluster, ce délai peut être long. Une manière plus efficace serait d'afficher le rapport de quotas pour un volume particulier dans un SVM.

## <span id="page-31-0"></span>**Différence d'utilisation de l'espace affichée par un rapport de quota et un client UNIX**

## **Différence d'utilisation de l'espace affichée par un rapport de quota et une vue d'ensemble du client UNIX**

La valeur de l'espace disque utilisé affiché dans un rapport de quotas pour un volume FlexVol ou qtree peut être différente de la valeur affichée par un client UNIX pour le même volume ou qtree. La différence dans les valeurs d'utilisation est due à la différence des méthodes suivies par le rapport de quota et aux commandes UNIX pour le calcul des blocs de données dans le volume ou le qtree.

Par exemple, si un volume contient un fichier présentant des blocs de données vides (vers lesquels les données ne sont pas écrites), le rapport quota du volume ne compte pas les blocs de données vides lors de l'utilisation de l'espace. Cependant, lorsque le volume est monté sur un client UNIX et que le fichier est affiché comme sortie du ls commande, les blocs de données vides sont également inclus dans l'utilisation d'espace. Par conséquent, le 1s la commande affiche une taille de fichier supérieure par rapport à l'utilisation de l'espace affichée par le rapport aux quotas.

De même, les valeurs d'utilisation de l'espace affichées dans un rapport de quota peuvent également différer des valeurs indiquées à la suite de commandes UNIX telles que df et du.

#### **Comment un rapport de quota tient compte de l'espace disque et de l'utilisation des fichiers**

Le nombre de fichiers utilisés et la quantité d'espace disque spécifié dans un rapport de quotas pour un volume FlexVol ou un qtree dépendent du nombre de blocs de données utilisés correspondant à chaque inode du volume ou du qtree.

Le nombre de blocs inclut à la fois les blocs directs et indirects utilisés pour les fichiers normaux et les fichiers de flux. Les blocs utilisés pour les répertoires, les listes de contrôle d'accès (ACL), les répertoires de flux et les métafichiers ne sont pas pris en compte dans le rapport sur les quotas. Dans le cas de fichiers parse UNIX, des blocs de données vides ne sont pas inclus dans le rapport des quotas.

Le sous-système de quotas est conçu pour prendre en compte et inclure uniquement les aspects contrôlables par l'utilisateur du système de fichiers. Les répertoires, les listes de contrôle d'accès et l'espace des snapshots sont autant d'exemples d'espace exclu des calculs de quotas. Les quotas sont utilisés pour appliquer des limites et non des garanties, et ils fonctionnent uniquement sur le système de fichiers actif. La comptabilité des quotas ne compte pas certaines constructions du système de fichiers ni seulement pour l'efficacité du stockage (comme la compression et la déduplication).

## **Comment la commande ls tient compte de l'utilisation de l'espace**

Lorsque vous utilisez le 1s Commande pour afficher le contenu d'un volume FlexVol monté sur un client UNIX, la taille des fichiers affichés dans le résultat peut être inférieure ou supérieure à l'utilisation de l'espace affichée dans le rapport de quota pour le volume, en fonction du type de blocs de données du fichier.

La sortie du 1s commande affiche uniquement la taille d'un fichier et n'inclut pas les blocs indirects utilisés par le fichier. Tous les blocs vides du fichier sont également inclus dans la sortie de la commande.

Par conséquent, si un fichier ne contient pas de blocs vides, la taille affichée par le 1s la commande peut être

inférieure à l'utilisation du disque spécifiée par un rapport de quota en raison de l'inclusion de blocs indirects dans le rapport de quota. Inversement, si le fichier contient des blocs vides, alors la taille affichée par le 1s la commande peut être supérieure à l'utilisation du disque spécifiée par le rapport de quota.

La sortie du 1s commande affiche uniquement la taille d'un fichier et n'inclut pas les blocs indirects utilisés par le fichier. Tous les blocs vides du fichier sont également inclus dans la sortie de la commande.

#### **Exemple de différence entre l'utilisation de l'espace comptabilisée par la commande ls et un rapport de quota**

Le rapport de quotas suivant montre la limite de 10 Mo pour un q1 qtree :

```
  ----Disk---- ----Files----- Quota
   Volume Tree Type ID Used Limit Used Limit
Specifier
  ------- -------- ------ ------- ----- ----- ------ ------
---------
 vol1 q1 tree user1 10MB 10MB 1 - q1
...
```
Un fichier présent dans le même qtree peut avoir une taille supérieure à la limite de quota lorsqu'il est visualisé à partir d'un client UNIX en utilisant le ls comme indiqué dans l'exemple suivant :

```
[user1@lin-sys1 q1]$ ls -lh
-rwxr-xr-x 1 user1 nfsuser **27M** Apr 09 2013 file1
```
### **Comment la commande df tient compte de la taille des fichiers**

La manière dont dans le  $df$  la commande signale l'utilisation de l'espace dépend de deux conditions : que les quotas soient activés ou désactivés pour le volume qui contient le qtree, et que l'utilisation des quotas au sein du qtree est suivie.

Lorsque les quotas sont activés pour le volume contenant l'utilisation du gtree et du quota au sein du gtree est suivie, l'utilisation de l'espace est signalée par le df commande égale la valeur spécifiée par le rapport de quota. Dans ce cas, l'utilisation des quotas exclut les blocs utilisés par les répertoires, les ACL, les répertoires de flux et les métafichiers.

Lorsque les quotas ne sont pas activés sur le volume, ou si le qtree n'a pas configuré de règle de quotas, l'utilisation de l'espace signalé inclut les blocs utilisés par les répertoires, les listes de contrôle d'accès, les répertoires de flux et les métafichiers pour tout le volume, y compris les autres qtrees du volume. Dans ce cas, l'utilisation de l'espace signalée par le df la commande est supérieure à la valeur attendue signalée lors du suivi des quotas.

Lorsque vous exécutez le df commande provenant du point de montage d'un qtree pour lequel l'utilisation du quota est suivie, la sortie de la commande affiche la même utilisation de l'espace que la valeur spécifiée par le rapport quota. Dans la plupart des cas, lorsque la règle de quota d'arborescence a une limite de disque dur, la taille totale signalée par le df commande égale la limite du disque et l'espace disponible équivaut à la différence entre la limite du disque de quota et l'utilisation des quotas.

Toutefois, dans certains cas, l'espace disponible indiqué par le df la commande peut correspondre à l'espace disponible dans le volume dans son ensemble. Cela peut se produire lorsqu'aucune limite de disque dur n'est configurée pour le qtree. Depuis la version ONTAP 9.9.1, il peut également se produire lorsque l'espace disponible dans le volume dans son ensemble est inférieur à l'espace de quota Tree restant. Lorsque l'une ou l'autre de ces conditions se produit, la taille totale signalée par le df Commande est un nombre synthétisé égal au quota utilisé dans le qtree plus l'espace disponible dans le volume FlexVol.

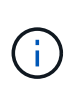

Cette taille totale n'est ni la limite des disques qtree, ni la taille du volume configurée. Ils peuvent également varier en fonction de l'activité d'écriture dans d'autres qtrees ou de l'activité d'efficacité du stockage en arrière-plan.

#### **Exemple d'utilisation de l'espace représenté par le** df **commande et rapport de quota**

Le rapport de quota suivant indique une limite de disque de 1 Go pour qtree alice, 2 Go pour qtree bob, et aucune limite pour le projet qtree project1 :

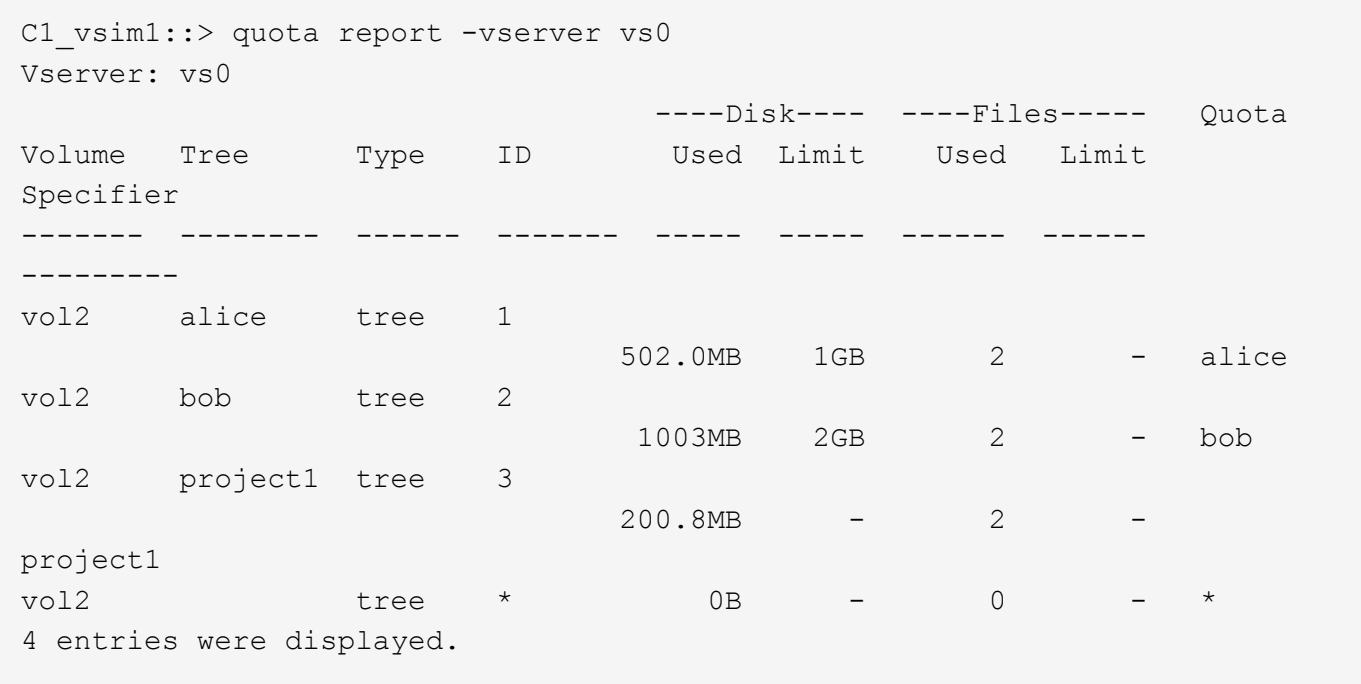

Dans l'exemple suivant, la sortie du df Commande sur les gtrees alice et bob indiquent le même espace utilisé que le rapport de quota, et la même taille totale (en termes de blocs de 1 million) que la limite du disque. En effet, les règles de quota pour les qtrees alice et bob ont une limite de disque définie et l'espace disponible du volume (1211 Mo) est supérieur à l'espace de quota Tree restant pour qtree alice (523 Mo) et qtree bob (1045 Mo).

```
linux-client1 [~]$ df -m /mnt/vol2/alice
Filesystem 1M-blocks Used Available Use% Mounted on
172.21.76.153:/vol2 1024 502 523 50% /mnt/vol2
linux-client1 [~]$ df -m /mnt/vol2/bob
Filesystem 1M-blocks Used Available Use% Mounted on
172.21.76.153:/vol2 2048 1004 1045 50% /mnt/vol2
```
Dans l'exemple suivant, la sortie du df La commande sur qtree project1 indique le même espace utilisé que le rapport de quota, mais la taille totale est synthétisée en ajoutant l'espace disponible dans le volume dans son ensemble (1211 Mo) à l'utilisation du quota de qtree project1 (201 Mo) pour donner un total de 1412 Mo. En effet, la règle de quota pour qtree project1 n'a aucune limite de disque.

```
linux-client1 [~]$ df -m /mnt/vol2/project1
Filesystem 1M-blocks Used Available Use% Mounted on
172.21.76.153:/vol2 1412 201 1211 15% /mnt/vol2
```
L'exemple suivant montre comment la sortie de l' de la commande sur le volume dans son ensemble indique le même espace disponible que le project1.

 $\mathbf{d}$  .

```
linux-client1 [~]$ df -m /mnt/vol2
Filesystem 1M-blocks Used Available Use% Mounted on
172.21.76.153:/vol2 2919 1709 1211 59% /mnt/vol2
```
## **La façon dont la commande du tient compte de l'utilisation de l'espace**

Lorsque vous exécutez le du Commande pour vérifier l'utilisation de l'espace disque pour un volume qtree ou FlexVol monté sur un client UNIX, la valeur d'utilisation peut être supérieure à la valeur affichée par un rapport de quotas pour le qtree ou le volume.

La sortie du du la commande contient l'utilisation combinée de l'espace de tous les fichiers par l'intermédiaire de l'arborescence de répertoires commençant au niveau du répertoire où la commande est émise. Car la valeur d'utilisation affichée par le du la commande inclut également les blocs de données pour les répertoires, elle est supérieure à la valeur affichée par un rapport de quota.

#### **Exemple de la différence entre l'utilisation de l'espace comptabilisée par la commande du et un rapport de quota**

Le rapport de quotas suivant montre la limite de 10 Mo pour un q1 qtree :

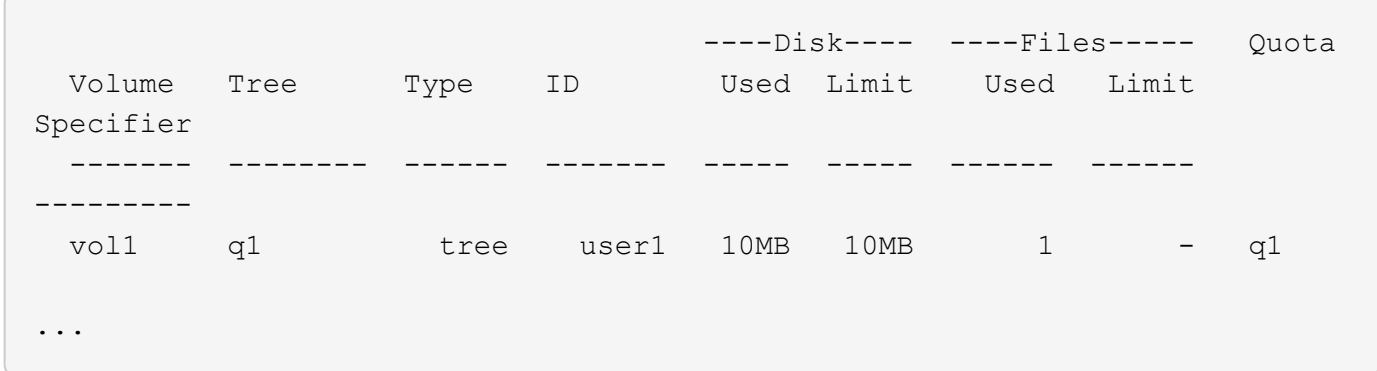

Dans l'exemple suivant, l'espace disque utilisé comme sortie du du la commande affiche une valeur plus élevée qui dépasse la limite du quota :

```
[user1@lin-sys1 q1]$ du -sh
***11M*** q1
```
## <span id="page-35-0"></span>**Exemples de configuration de quota**

Ces exemples vous aident à comprendre comment configurer les quotas et lire les rapports de quotas.

Pour les exemples suivants, supposons que vous disposez d'un système de stockage incluant un SVM, vs1, avec un volume, vol1. Pour commencer à configurer des quotas, vous créez une nouvelle politique de quotas pour le SVM avec la commande suivante :

```
cluster1::>volume quota policy create -vserver vs1 -policy-name
quota_policy_vs1_1
```
Étant donné que la politique de quotas est nouvelle, vous l'attribuez à la SVM :

cluster1::>vserver modify -vserver vs1 -quota-policy quota\_policy\_vs1\_1

#### **Exemple 1 : quota utilisateur par défaut**

Vous décidez d'imposer une limite stricte de 50 Mo pour chaque utilisateur dans vol1 :

```
cluster1::>volume quota policy rule create -vserver vs1 -policy-name
quota_policy_vs1_1 -volume vol1 -type user -target "" -disk-limit 50MB
-qtree ""
```
Pour activer la nouvelle règle, vous initialisez les quotas sur le volume :

cluster1::>volume quota on -vserver vs1 -volume vol1 -foreground

Pour afficher le rapport quota, vous entrez la commande suivante :

cluster1::>volume quota report

Le rapport sur les quotas ainsi obtenu est similaire au rapport suivant :

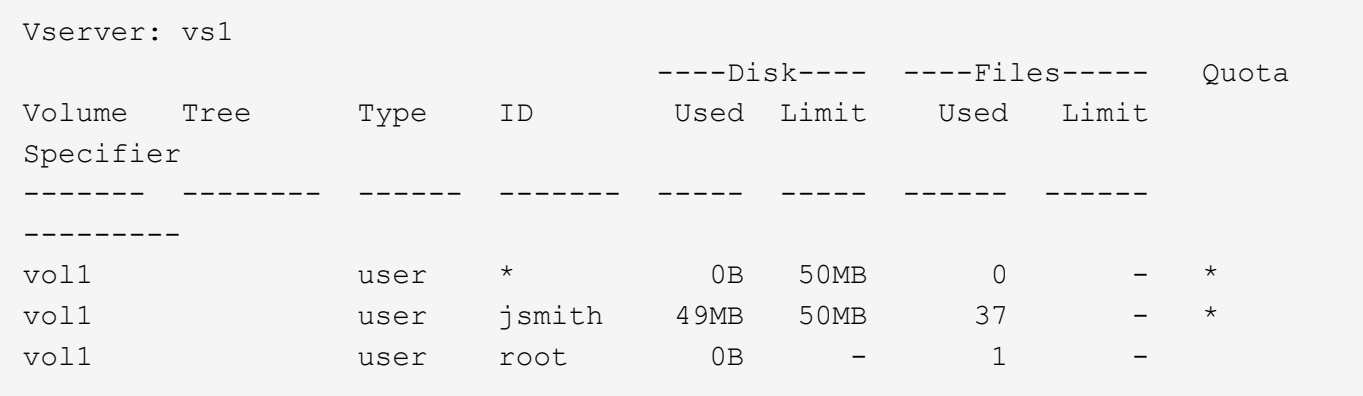

La première ligne affiche le quota utilisateur par défaut que vous avez créé, y compris la limite du disque. Comme tous les quotas par défaut, ce quota utilisateur par défaut n'affiche pas d'informations sur l'utilisation du disque ou du fichier. Outre le quota créé, deux autres quotas apparaissent : un quota pour chaque utilisateur qui possède actuellement des fichiers sur vol1. Ces quotas supplémentaires sont des quotas d'utilisateur qui ont été dérivés automatiquement du quota d'utilisateur par défaut. Le quota d'utilisateur dérivé pour l'utilisateur jsmith a la même limite de disque de 50 Mo que le quota d'utilisateur par défaut. Le quota d'utilisateur dérivé pour l'utilisateur root est un quota de suivi (sans limites).

Si un utilisateur du système (autre que l'utilisateur root) tente d'effectuer une action qui utiliserait plus de 50 Mo dans vol1 (par exemple, l'écriture dans un fichier à partir d'un éditeur), l'action échoue.

#### **Exemple 2 : quota utilisateur explicite remplaçant un quota utilisateur par défaut**

Si vous avez besoin de plus d'espace dans le volume vol1 pour l'utilisateur jsmith, entrez la commande suivante :

```
cluster1::>volume quota policy rule create -vserver vs1 -policy-name
quota_policy_vs1_1 -volume vol1 -type user -target jsmith -disk-limit 80MB
-qtree ""
```
Il s'agit d'un quota utilisateur explicite, car l'utilisateur est explicitement répertorié comme cible de la règle de quotas.

Il s'agit d'une modification d'une limite de quota existante, car elle modifie la limite de disque du quota d'utilisateur dérivé pour l'utilisateur jsmith sur le volume. Par conséquent, il n'est pas nécessaire de réinitialiser les quotas sur le volume pour activer la modification.

Pour redimensionner les quotas :

```
cluster1::>volume quota resize -vserver vs1 -volume vol1 -foreground
```
Les quotas restent en vigueur pendant le redimensionnement, et le processus de redimensionnement est court.

Le rapport sur les quotas ainsi obtenu est similaire au rapport suivant :

```
cluster1::> volume quota report
Vserver: vs1
                          ----Disk---- ----Files----- Quota
Volume Tree Type ID Used Limit Used Limit
Specifier
------- -------- ------ ------- ----- ----- ------ ------
---------
vol1 user * 0B 50MB 0 - *
vol1 user jsmith 50MB 80MB 37 - jsmith
vol1 user root 0B - 1
3 entries were displayed.
```
La deuxième ligne indique maintenant une limite de disque de 80 Mo et un indicateur de quota de jsmith.

Par conséquent, jsmith peut utiliser jusqu'à 80 Mo d'espace sur vol1, même si tous les autres utilisateurs sont toujours limités à 50 Mo.

#### **Exemple 3 : seuils**

Supposons que vous souhaitiez recevoir une notification lorsque les utilisateurs atteignent 5 Mo de leurs limites de disque. Pour créer un seuil de 45 Mo pour tous les utilisateurs et un seuil de 75 Mo pour jsmith, vous modifiez les règles de quota existantes :

```
cluster1::>volume quota policy rule modify -vserver vs1 -policy
quota_policy_vs1_1 -volume vol1 -type user -target "" -qtree "" -threshold
45MB
cluster1::>volume quota policy rule modify -vserver vs1 -policy
quota_policy_vs1_1 -volume vol1 -type user -target jsmith -qtree ""
-threshold 75MB
```
Étant donné que la taille des règles existantes est modifiée, vous redimensionnez les quotas sur le volume afin d'activer les modifications. Vous attendez que le processus de redimensionnement soit terminé.

Pour afficher le rapport de quota avec des seuils, vous ajoutez le -thresholds paramètre au volume quota report commande :

cluster1::>volume quota report -thresholds Vserver: vs1 ----Disk---- ----Files----- Volume Tree Type ID Used Limit Used Limit Quota (Thold) Specifier ------- -------- ------ ------- ----- ----- ------ ------ -------- vol1 user \* 0B 50MB 0 (45MB) vol1 user jsmith 59MB 80MB 55 - jsmith  $(75MB)$ vol1 user root 0B - 1  $($  -  $)$ 3 entries were displayed.

Les seuils apparaissent entre parenthèses dans la colonne limite de disque.

#### **Exemple 4 : quotas sur les qtrees**

Supposons que vous ayez besoin de partitionner de l'espace pour deux projets. Vous pouvez créer deux qtrees, nommés proj1 et proj2, pour accueillir ces projets au sein de vol1.

Actuellement, les utilisateurs peuvent utiliser autant d'espace dans un qtree qu'ils sont alloués à l'intégralité du volume (à condition qu'ils n'aient pas dépassé la limite du volume en utilisant l'espace à la racine ou à un autre qtree). De plus, chaque qtree peut être outre mesure d'augmenter la capacité de consommer la totalité du volume. Si vous souhaitez vous assurer que aucun qtree ne dépasse 20 Go, vous pouvez créer un quota Tree par défaut sur le volume :

```
cluster1:>>volume quota policy rule create -vserver vs1 -policy-name
quota_policy_vs1_1 -volume vol1 -type tree -target "" -disk-limit 20GB
```
Notez que le type correct est *Tree*, pas qtree.

Étant donné qu'il s'agit d'un nouveau quota, vous ne pouvez pas l'activer en le redimensionnant. Vous réinitialisez les quotas sur le volume :

```
cluster1:>>volume quota off -vserver vs1 -volume vol1
cluster1:>>volume quota on -vserver vs1 -volume vol1 -foreground
```
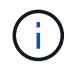

Vous devez vous assurer que vous attendez environ cinq minutes avant de réactiver les quotas sur chaque volume affecté, car vous tentez de les activer presque immédiatement après l'exécution du volume quota off la commande peut entraîner des erreurs. Vous pouvez également exécuter les commandes pour réinitialiser les quotas d'un volume à partir du nœud qui contient ce volume.

Les quotas ne sont pas appliqués lors du processus de réinitialisation, ce qui prend plus de temps que le

processus de redimensionnement.

Lorsque vous affichez un rapport de quota, il comporte plusieurs nouvelles lignes : certaines sont pour les quotas d'arborescence et certaines lignes sont pour les quotas d'utilisateur dérivés.

Les nouvelles lignes suivantes concernent les quotas d'arborescence :

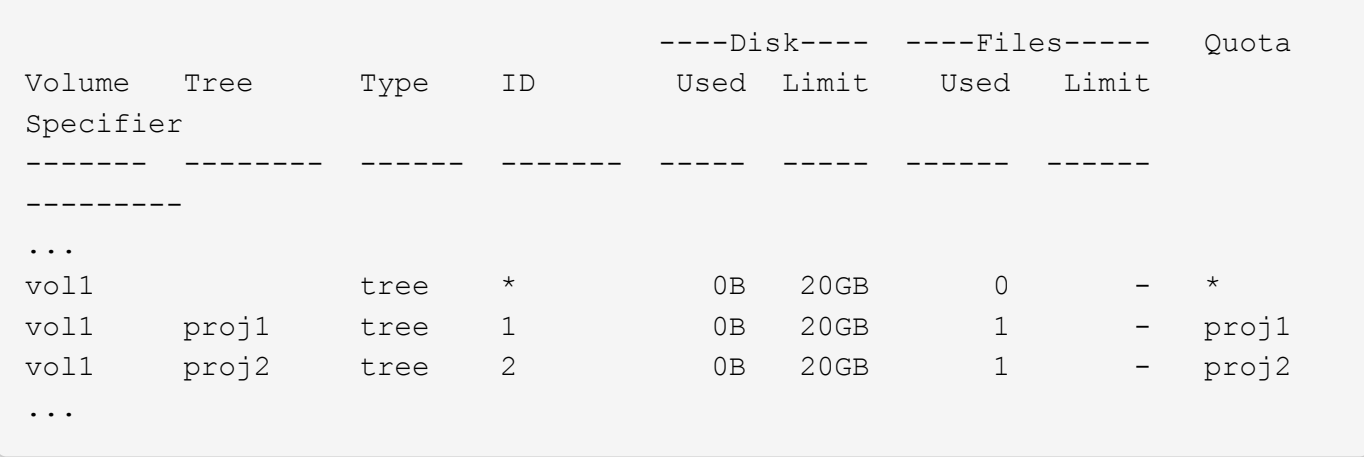

Le quota d'arborescence par défaut que vous avez créé apparaît dans la première nouvelle ligne, qui comporte un astérisque (\*) dans la colonne ID. En réponse au quota Tree par défaut sur un volume, ONTAP crée automatiquement des quotas Tree dérivés pour chaque qtree du volume. Elles sont affichées dans les lignes où proj1 et proj2 apparaissent dans la colonne arborescence.

Les nouvelles lignes suivantes concernent les quotas d'utilisateurs dérivés :

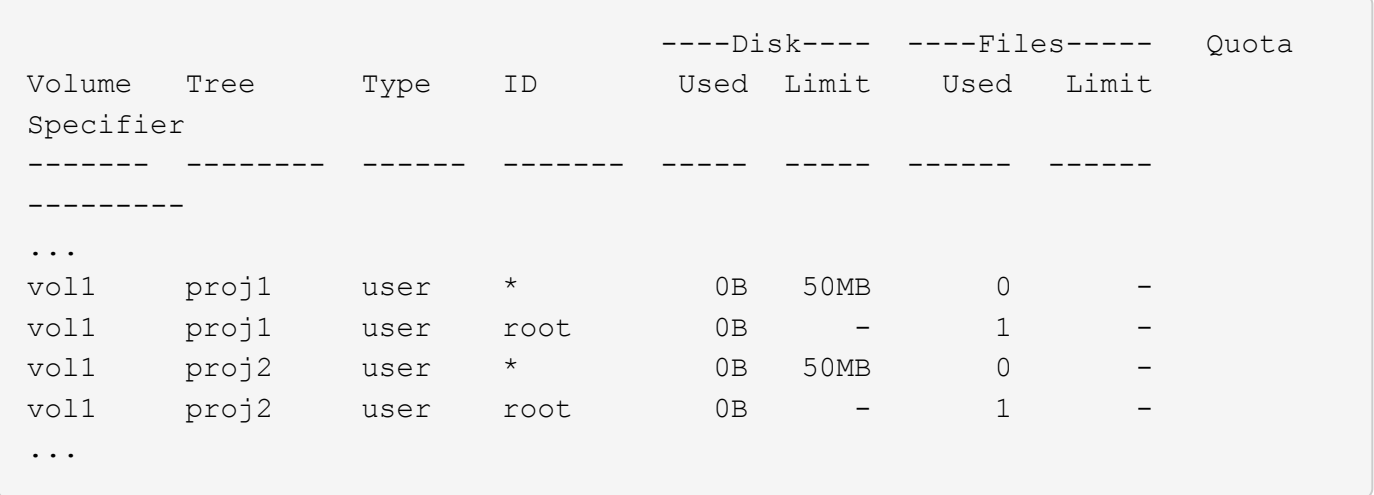

Les quotas d'utilisateur par défaut d'un volume sont automatiquement hérités de tous les qtrees contenus par ce volume si les quotas sont activés pour les qtrees. Lorsque vous avez ajouté le premier quota qtree, vous avez activé les quotas sur les qtrees. Par conséquent, des quotas d'utilisateur par défaut dérivés ont été créés pour chaque qtree. Elles sont affichées dans les lignes où l'ID est un astérisque (\*).

Étant donné que l'utilisateur root est le propriétaire d'un fichier, lorsque des quotas d'utilisateur par défaut ont été créés pour chacun des qtrees, des quotas de suivi spéciaux ont également été créés pour l'utilisateur root sur chacun des qtrees. Elles sont affichées dans les lignes où l'ID est racine.

#### **Exemple 5 : quota utilisateur sur un qtree**

Vous décidez de limiter les utilisateurs à moins d'espace dans le qtree proj1 qu'ils ne le font dans le volume

dans son ensemble. Vous voulez les conserver de plus de 10 Mo dans le qtree proj1. Par conséquent, vous créez un quota utilisateur par défaut pour le qtree :

cluster1::>volume quota policy rule create -vserver vs1 -policy-name quota\_policy\_vs1\_1 -volume vol1 -type user -target "" -disk-limit 10MB -qtree proj1

Il s'agit d'un changement de quota existant car il modifie le quota utilisateur par défaut pour le qtree proj1 qui a été dérivé du quota utilisateur par défaut sur le volume. Par conséquent, vous activez la modification en redimensionnant les quotas. Lorsque le processus de redimensionnement est terminé, vous pouvez afficher le rapport de quota.

La nouvelle ligne suivante apparaît dans le rapport de quota montrant le nouveau quota utilisateur explicite pour le qtree :

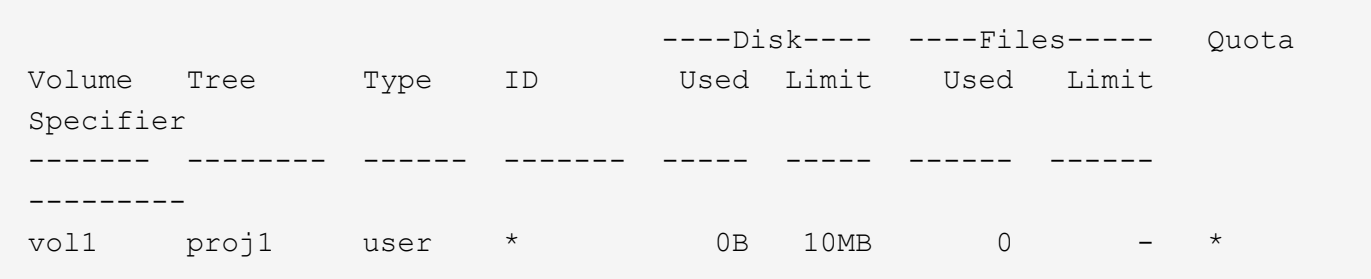

Cependant, il est impossible pour l'utilisateur jsmith d'écrire plus de données sur le qtree proj1, car le quota que vous avez créé pour remplacer le quota utilisateur par défaut (afin de fournir plus d'espace) était sur le volume. Comme vous avez ajouté un quota utilisateur par défaut sur le qtree proj1, ce quota est appliqué et limite l'espace utilisateur dans ce qtree, y compris jsmith. Pour fournir davantage d'espace à l'utilisateur jsmith, vous devez ajouter une règle de quota utilisateur explicite pour le qtree avec une limite de disque de 80 Mo pour remplacer la règle de quota utilisateur par défaut pour le qtree :

```
cluster1::>volume quota policy rule create -vserver vs1 -policy-name
quota_policy_vs1_1 -volume vol1 -type user -target jsmith -disk-limit 80MB
-qtree proj1
```
Comme il s'agit d'un quota explicite pour lequel un quota par défaut existe déjà, vous activez la modification en redimensionnant les quotas. Lorsque le processus de redimensionnement est terminé, un rapport de quota s'affiche.

La nouvelle ligne suivante apparaît dans le rapport de quota :

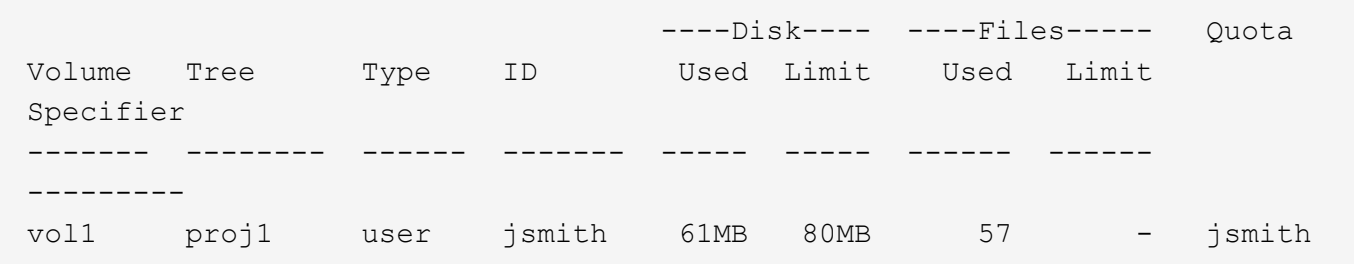

Le rapport final sur les quotas est similaire au rapport suivant :

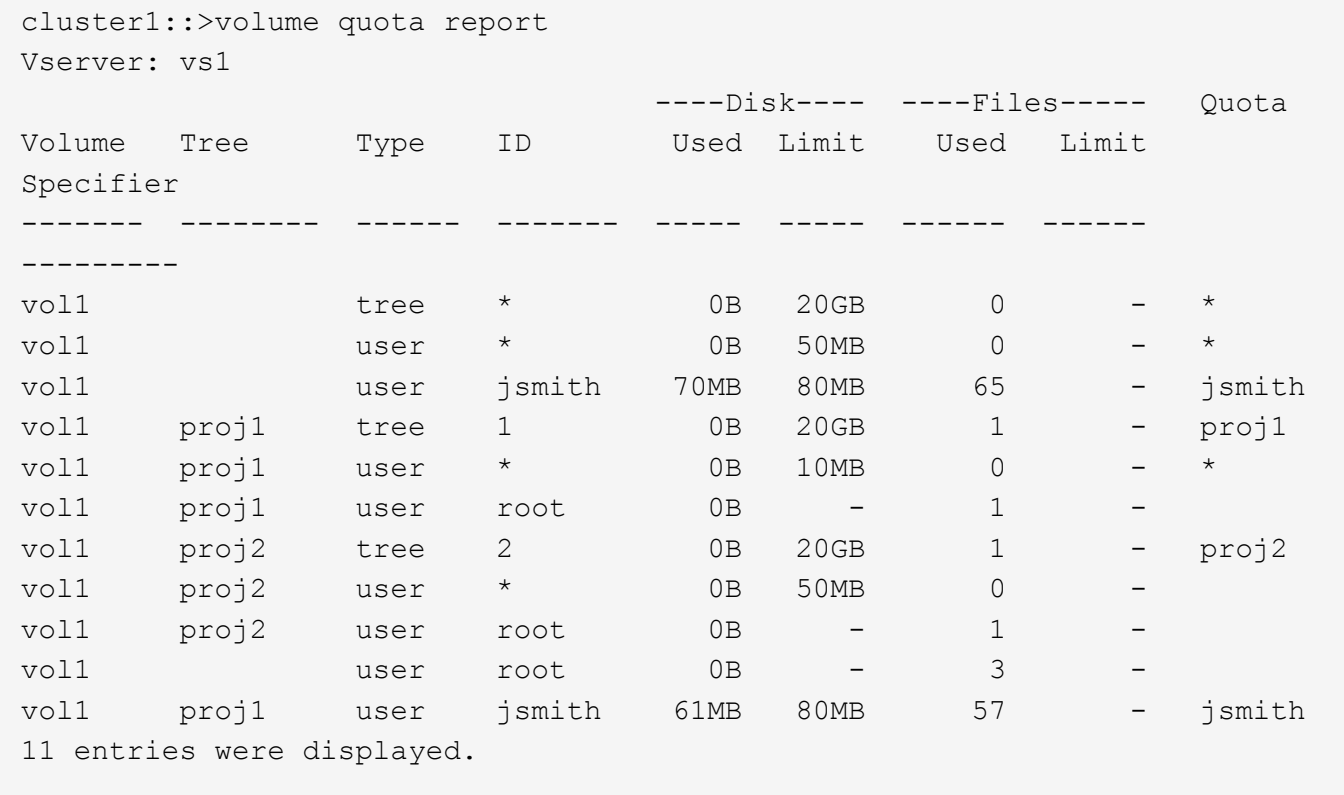

L'utilisateur jsmith est tenu de respecter les limites de quota suivantes pour écrire dans un fichier dans proj1:

- 1. Le quota Tree pour le qtree proj1.
- 2. Quota utilisateur sur le qtree proj1.
- 3. Quota utilisateur sur le volume.

#### **Informations sur le copyright**

Copyright © 2024 NetApp, Inc. Tous droits réservés. Imprimé aux États-Unis. Aucune partie de ce document protégé par copyright ne peut être reproduite sous quelque forme que ce soit ou selon quelque méthode que ce soit (graphique, électronique ou mécanique, notamment par photocopie, enregistrement ou stockage dans un système de récupération électronique) sans l'autorisation écrite préalable du détenteur du droit de copyright.

Les logiciels dérivés des éléments NetApp protégés par copyright sont soumis à la licence et à l'avis de nonresponsabilité suivants :

CE LOGICIEL EST FOURNI PAR NETAPP « EN L'ÉTAT » ET SANS GARANTIES EXPRESSES OU TACITES, Y COMPRIS LES GARANTIES TACITES DE QUALITÉ MARCHANDE ET D'ADÉQUATION À UN USAGE PARTICULIER, QUI SONT EXCLUES PAR LES PRÉSENTES. EN AUCUN CAS NETAPP NE SERA TENU POUR RESPONSABLE DE DOMMAGES DIRECTS, INDIRECTS, ACCESSOIRES, PARTICULIERS OU EXEMPLAIRES (Y COMPRIS L'ACHAT DE BIENS ET DE SERVICES DE SUBSTITUTION, LA PERTE DE JOUISSANCE, DE DONNÉES OU DE PROFITS, OU L'INTERRUPTION D'ACTIVITÉ), QUELLES QU'EN SOIENT LA CAUSE ET LA DOCTRINE DE RESPONSABILITÉ, QU'IL S'AGISSE DE RESPONSABILITÉ CONTRACTUELLE, STRICTE OU DÉLICTUELLE (Y COMPRIS LA NÉGLIGENCE OU AUTRE) DÉCOULANT DE L'UTILISATION DE CE LOGICIEL, MÊME SI LA SOCIÉTÉ A ÉTÉ INFORMÉE DE LA POSSIBILITÉ DE TELS DOMMAGES.

NetApp se réserve le droit de modifier les produits décrits dans le présent document à tout moment et sans préavis. NetApp décline toute responsabilité découlant de l'utilisation des produits décrits dans le présent document, sauf accord explicite écrit de NetApp. L'utilisation ou l'achat de ce produit ne concède pas de licence dans le cadre de droits de brevet, de droits de marque commerciale ou de tout autre droit de propriété intellectuelle de NetApp.

Le produit décrit dans ce manuel peut être protégé par un ou plusieurs brevets américains, étrangers ou par une demande en attente.

LÉGENDE DE RESTRICTION DES DROITS : L'utilisation, la duplication ou la divulgation par le gouvernement sont sujettes aux restrictions énoncées dans le sous-paragraphe (b)(3) de la clause Rights in Technical Data-Noncommercial Items du DFARS 252.227-7013 (février 2014) et du FAR 52.227-19 (décembre 2007).

Les données contenues dans les présentes se rapportent à un produit et/ou service commercial (tel que défini par la clause FAR 2.101). Il s'agit de données propriétaires de NetApp, Inc. Toutes les données techniques et tous les logiciels fournis par NetApp en vertu du présent Accord sont à caractère commercial et ont été exclusivement développés à l'aide de fonds privés. Le gouvernement des États-Unis dispose d'une licence limitée irrévocable, non exclusive, non cessible, non transférable et mondiale. Cette licence lui permet d'utiliser uniquement les données relatives au contrat du gouvernement des États-Unis d'après lequel les données lui ont été fournies ou celles qui sont nécessaires à son exécution. Sauf dispositions contraires énoncées dans les présentes, l'utilisation, la divulgation, la reproduction, la modification, l'exécution, l'affichage des données sont interdits sans avoir obtenu le consentement écrit préalable de NetApp, Inc. Les droits de licences du Département de la Défense du gouvernement des États-Unis se limitent aux droits identifiés par la clause 252.227-7015(b) du DFARS (février 2014).

#### **Informations sur les marques commerciales**

NETAPP, le logo NETAPP et les marques citées sur le site<http://www.netapp.com/TM>sont des marques déposées ou des marques commerciales de NetApp, Inc. Les autres noms de marques et de produits sont des marques commerciales de leurs propriétaires respectifs.